# Docking Frames 1.1.2 - Core

Benjamin Sigg May 5, 2019

# Contents

| 1        | Intr           | oducti | on                         | 5 |
|----------|----------------|--------|----------------------------|---|
|          | 1.1            | Core v |                            | 5 |
|          | 1.2            | Use ca | uses                       | 5 |
|          | 1.3            | Other  | frameworks                 | 6 |
|          | 1.4            | Notati | on                         | 6 |
|          | 1.5            | Design | principles                 | 7 |
|          | 1.6            | Numb   | ers                        | 8 |
|          |                |        |                            |   |
| <b>2</b> | Bas            |        |                            | 9 |
|          | 2.1            |        |                            | 9 |
|          | 2.2            |        | ble                        |   |
|          | 2.3            | DockS  | tation                     |   |
|          |                | 2.3.1  | StackDockStation           |   |
|          |                | 2.3.2  | SplitDockStation           |   |
|          |                | 2.3.3  | FlapDockStation            | 3 |
|          |                | 2.3.4  | ScreenDockStation          | 4 |
|          | 2.4            | DockC  | Controller                 | 5 |
|          | 2.5            | DockF  | rontend                    |   |
|          |                | 2.5.1  | Close-Button               | 7 |
|          |                | 2.5.2  | Storing the layout         | 7 |
|          |                |        |                            |   |
| 3        |                |        | Save layouts 18            |   |
|          | 3.1            |        | olders                     |   |
|          | 3.2            |        | DockableProperty           | _ |
|          |                | 3.2.1  | Creation                   | _ |
|          |                | 3.2.2  | Usage                      |   |
|          |                | 3.2.3  | Storage                    |   |
|          | 3.3            |        | l: DockSituation           | 1 |
|          |                | 3.3.1  | Basic Algorithms           | 1 |
|          |                | 3.3.2  | Basic Usage                | 3 |
|          |                | 3.3.3  | Reuse existing Dockables   | 4 |
|          |                | 3.3.4  | Exctract local information | 6 |
|          | 3.4            | Perspe | ectives                    | 6 |
|          | 3.5            | DockF  | rontend                    | 7 |
|          |                | 3.5.1  | Local                      | 7 |
|          |                | 3.5.2  | Global                     | 7 |
|          |                | 3.5.3  | Missing Dockables          | 8 |
|          |                |        |                            |   |
| 4        | $\mathbf{Act}$ |        | 30                         | 0 |
|          | 4.1            | Show . | Actions                    | 1 |
|          |                | 4.1.1  | List of Actions            | 1 |
|          |                | 4.1.2  | Source of Actions          | 1 |
|          | 4.2            | Standa | ard Actions                | 2 |
|          |                | 4.2.1  | Simple actions             | 3 |
|          |                | 4.2.2  | Group actions              | 4 |
|          | 4.3            | Custon | m actions                  | 5 |
|          |                | 4.3.1  | Reuse existing view        | 5 |
|          |                | 4.3.2  | Custom view                | 6 |

| 5 | $\mathbf{Titl}$ | es      |                           | 38 |
|---|-----------------|---------|---------------------------|----|
| 0 | 5.1             |         | cle                       | 38 |
|   | 5.2             |         | m titles                  | 39 |
|   | 0.2             | 5.2.1   | Implementing a new title  | 39 |
|   |                 | 5.2.2   | Apply the title           | 40 |
|   |                 | 0.2.2   | rippiy the title          | 10 |
| 6 | The             | mes     |                           | 41 |
|   | 6.1             | Existin | ng Themes                 | 41 |
|   |                 | 6.1.1   | NoStackTheme              | 41 |
|   |                 | 6.1.2   | BasicTheme                | 41 |
|   |                 | 6.1.3   | SmoothTheme               | 42 |
|   |                 | 6.1.4   | FlatTheme                 | 42 |
|   |                 | 6.1.5   | BubbleTheme               | 42 |
|   |                 | 6.1.6   | EclipseTheme              | 43 |
|   | 6.2             | Custor  | m Theme                   | 44 |
|   | 6.3             | Custor  | mizing                    | 44 |
|   |                 | 6.3.1   | UI-Properties             | 44 |
|   |                 | 6.3.2   | Colors                    | 46 |
|   |                 | 6.3.3   | Fonts                     | 47 |
|   |                 | 6.3.4   | Icons                     | 47 |
|   |                 | 6.3.5   | Text                      | 48 |
|   |                 | 6.3.6   | Actions                   | 48 |
|   |                 | 6.3.7   | Titles                    | 48 |
|   |                 | 6.3.8   | Border                    | 48 |
|   |                 | 6.3.9   | Background                | 48 |
|   |                 | 6.3.10  | Drag and drop decorations | 48 |
|   |                 | 6.3.11  | Displayers                | 48 |
|   |                 |         |                           |    |
| 7 |                 |         | n depth                   | 50 |
|   | 7.1             |         | DockStation               | 50 |
|   |                 | 7.1.1   | Window type               | 50 |
|   |                 | 7.1.2   | Window configuration      | 51 |
|   |                 | 7.1.3   | Stickiness and attraction | 51 |
|   |                 | 7.1.4   | Fullscreen                | 51 |
|   |                 | 7.1.5   | Drop size                 | 52 |
|   | 7.2             | -       | ockStation                | 52 |
|   |                 | 7.2.1   | The tree                  | 52 |
|   |                 | 7.2.2   | Divider                   | 53 |
|   |                 | 7.2.3   | LayoutManager             | 53 |
|   | 7.3             |         | OockStation               | 54 |
|   |                 | 7.3.1   | TabPane                   | 54 |
|   |                 | 7.3.2   | Tab content               | 55 |
|   |                 | 7.3.3   | Tab configuration         | 56 |
|   |                 | 7.3.4   | Header layout             | 56 |
|   | 7.4             | -       | ockStation                | 56 |
|   |                 | 7.4.1   | Button content            | 56 |
|   |                 | 7.4.2   | Button actions            | 57 |

| 8  | Dra           | Drag and Drop 58                  |    |  |  |  |  |  |  |  |  |  |
|----|---------------|-----------------------------------|----|--|--|--|--|--|--|--|--|--|
|    | 8.1           | Relocator                         | 58 |  |  |  |  |  |  |  |  |  |
|    | 8.2           | Deciding what element to drag     | 58 |  |  |  |  |  |  |  |  |  |
|    |               | 8.2.1 DockElementRepresentative   | 58 |  |  |  |  |  |  |  |  |  |
|    |               | 8.2.2 Remote control              | 59 |  |  |  |  |  |  |  |  |  |
|    | 8.3           | Deciding where to drop an element | 59 |  |  |  |  |  |  |  |  |  |
|    |               | 8.3.1 Search                      | 60 |  |  |  |  |  |  |  |  |  |
|    |               | 8.3.2 Drop                        | 60 |  |  |  |  |  |  |  |  |  |
|    | 8.4           | Restrictions                      | 61 |  |  |  |  |  |  |  |  |  |
|    | 8.5           | Modes                             | 62 |  |  |  |  |  |  |  |  |  |
|    | 8.6           | Animations                        | 62 |  |  |  |  |  |  |  |  |  |
|    |               | _                                 |    |  |  |  |  |  |  |  |  |  |
| 9  |               | ferences                          | 64 |  |  |  |  |  |  |  |  |  |
|    | 9.1           | Model                             | 64 |  |  |  |  |  |  |  |  |  |
|    |               | 9.1.1 Preference                  | 64 |  |  |  |  |  |  |  |  |  |
|    |               | 9.1.2 PreferenceModel             | 65 |  |  |  |  |  |  |  |  |  |
|    |               | 9.1.3 PreferenceTreeModel         | 65 |  |  |  |  |  |  |  |  |  |
|    | 9.2           | View                              | 66 |  |  |  |  |  |  |  |  |  |
|    |               | 9.2.1 Editors                     | 66 |  |  |  |  |  |  |  |  |  |
|    |               | 9.2.2 Operations                  | 66 |  |  |  |  |  |  |  |  |  |
|    | 9.3           | Storage                           | 67 |  |  |  |  |  |  |  |  |  |
|    | 9.4           | Lifecycle                         | 67 |  |  |  |  |  |  |  |  |  |
| 10 | Extensions 69 |                                   |    |  |  |  |  |  |  |  |  |  |
|    | 10.1          | Extension Points                  | 69 |  |  |  |  |  |  |  |  |  |
|    |               | Glass Extension                   | 70 |  |  |  |  |  |  |  |  |  |
|    |               | Toolbar Extension                 | 71 |  |  |  |  |  |  |  |  |  |
|    | D             | 4:                                | 72 |  |  |  |  |  |  |  |  |  |
| 11 |               | perties Themes                    | 72 |  |  |  |  |  |  |  |  |  |
|    |               |                                   | 74 |  |  |  |  |  |  |  |  |  |
|    |               | Stations                          |    |  |  |  |  |  |  |  |  |  |
|    |               | Miscellaneous                     | 76 |  |  |  |  |  |  |  |  |  |
|    |               | Gimmicks                          | 77 |  |  |  |  |  |  |  |  |  |
|    |               | Glass Extension                   | 78 |  |  |  |  |  |  |  |  |  |
|    | -11.6         | Toolbar Extension                 | 78 |  |  |  |  |  |  |  |  |  |

# 1 Introduction

DockingFrames is an open source Java Swing framework published under the LGPL (lesser GNU public license). This means you are allowed to use DockingFrames in any way you like. However if you modify the framework you are required to distribute the modified source code together with your new library.

This document introduces you to the basic concepts of Core. Naturally it cannot cover all the details, you should also have a look into the API documentation http://dock.javaforge.com/doc.html, the tutorial project and the forum on http://forum.byte-welt.net/.

## 1.1 Core vs Common

DockingFrames consists of two projects, Core and Common (the libraries docking-frames-core.jar and docking-frames-common.jar). The important thing first: clients should use Common whenever possible.

Core provides the functionality, all the code that is required to show things on the screen and to interact with them. The content of Core is very generic, and while the API allows to implement many features, Core itself does not provide them.

Common provides an advanced default setup of Core. Features that are *possible* in Core, are *implemented* in Common. The API of Common is more restricted, but at the same time more easy to use.

If you are uncertain which API to take, consider these tipps:

- If using Common, the API of Core is available as well.
- If you want to implement new functionality that does not yet exist in either project, then you should start with Core.
- Everyone else who just wants to get an application running in a reasonable amount of time, and is not interested in over-the-top customization, will be much happier using Common.
- If you are still not certain: use Common.

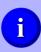

Clients should make use of the Common project. In order to do so the libraries docking-frames-core.jar and docking-frames-common.jar have to be included in the classpath.

# 1.2 Use cases

What does the framework do? DockingFrames manages the layout of your graphical user interface. It allows the user to rearrange your user interface in the way he or she likes it. All you need to do is to group your controles in small panels (called Dockables).

For which application can it be used? In general one can say that bigger applications profit more than small ones. Also power-users will like the flexibility

to set up "their" user interface, the common user however might be overhelmed by all the buttons and options. A typical use-case would be an application which can present so many data to the user that one screen is not enough. With a modifiable user interface the user can easily filter the data and blend out the graphs, panels and buttons he does not need.

## 1.3 Other frameworks

There are at least 10 other docking frameworks for Java. As with any complex software it is impossible to say which of them is the best one. But there are some features which make sure DockingFrames is one of the better ones:

- The licence, you can use the framework without paying a fee nor are you required to open source your entire project.
- It is pure Swing, it does not have any dependencies to other libraries. It does not force you to use some special design pattern or set up some cryptic configuration files.
- It does support unsigned applets (does anyone use them anymore?) and webstart.
- Multiple instances can run independent from each other. Sounds trivial, but there are many libraries which cannot handle this case. This design has benefits, for example a preference dialog can easily show a preview. The preview is just another instance and any properties only affects this independent instance.
- Much control for the client. You can change almost anything to your likings. Unfortunatelly this is not always easy as some properties are hidden deep in the framework. On the bright side you are now reading the document which tells you how to modify some of the modules.

#### 1.4 Notation

This document uses the following style-guide:

- "Technical things" like class names and project names are written monospaced like this: java.lang.String.
- Packages are not written. Almost all classes and interfaces have a unique name and with the help of the API documentation you should be able to find them easily.
- "The client" is the application using DockingFrames. "The developer" is you. "The user" is a sentient beeing using "the client", this might even be yourself.
- Additional information is given in boxes like the ones below.

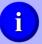

Tips and tricks are listed in boxes.

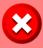

Important notes and warnings are listed in boxes like this one.

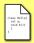

Implementation details, especially lists of class names, are written in boxes like this.

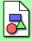

These boxes explain *why* some thing was designed the way it is. This might either contain some bit of history or an explanation why some awkward design is not as bad as it first looks.

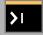

Examples in the tutorial application are mentioned in these boxes.

# 1.5 Design principles

In order to understand Core it helps to know what the basic design is. These design principles are applied through the entire framework. Most modules follow this principles, altough there are a few exceptions in old code.

- The usage of static variables is discouraged. There are no global variables, all components must be built in a way that multiple instances can be run by the same classloader at the same time independently from each other.
- Communication through interfaces and usage of factories. Especially newer code makes heavy use of factories and interfaces to keep classes independent from each other. This also means that the keyword instanceof is to be used rarely.
- Strong typesafty. For the client is should be impossible to smuggle an object of the wrong type into the framework, there should never be a ClassCastExceptions.
- Apply properties eagerly. This means that if the client changes some property it is applied before the client continuous its work. This makes some parts of the framework more complex, but in the long run it adds a lot of flexibility.

## 1.6 Numbers

In Core, there are about 80'000 lines of code, distributed in over 1700 classes and interfaces. You don't need to know all of them to get your first application to run. Ordered by their semantics, the classes can be collected in groups:

- **Control group** Long living objects which control the behavior of the user interface. For example the object handling drag & drop is created once and remains until the application shuts down.
- Swing tree group Objects that are actually seen by the user because they are some kind of java.awt.Component. These objects build a tree, the objects from the control group can be seen as roots in this tree. Clients, or the framework itself, frequently reorganizes this tree.
- **Theme group** Objects responsible for painting the user interface. Sometimes these classes are big and complex, but they never are important. They can always be replaced with some other painting code.
- **Support group** Various small classes which do not fit into the other groups. These objects often have a short lifetime and can do exactly one task. A factory would be a good example.

Comparing the sizes (number of lines) of these groups the following numbers are seen:

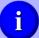

 $\begin{array}{ll} \text{Control group} & 10\% \\ \text{Swing tree group} & 30\% \\ \text{Theme group} & 20\% \\ \text{Support group} & 40\% \end{array}$ 

# 2 Basics

The basic idea of **Core** is to have one object that controls the framework, one object for each floating panel and one object for each area where a floating panel can be docked.

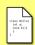

The controller is a DockController, the floating panels are Dockables and the dock-areas are DockStations.

# 2.1 Hello World

Let's start with a simple hello world. This application uses the three basic components, the example consists of valid code and can run:

```
import javax.swing.JFrame;
 23
      import bibliothek.gui.DockController;
 4
5
6
      import bibliothek.gui.dock.DefaultDockable; import bibliothek.gui.dock.SplitDockStation
      import bibliothek.gui.dock.station.split.SplitDockGrid;
 8
      public class HelloWorld {
            public static void main( String[] args ) {
    DockController controller = new DockController();
10
11
12
                   SplitDockStation station = new SplitDockStation();
13
                   controller.add( station );
14
15
                   SplitDockGrid grid = new SplitDockGrid();
                   grid.addDockable(0,0,2,1,new DefaultDockable("N"));
grid.addDockable(0,1,1,new DefaultDockable("SW"));
grid.addDockable(1,1,1,1,new DefaultDockable("SE"));
16
17
18
                   station.dropTree(grid.toTree());
20
21
22
                   JFrame frame = new JFrame();
                   frame.add( station.getComponent() );
23
                   \label{loss_problem} \begin{array}{l} frame.setDefaultCloseOperation(\ JFrame.EXIT\_ON\_CLOSE\ );\\ frame.setBounds(\ 20\ ,\ 20\ ,\ 400\ ,\ 400\ );\\ frame.setVisible(\ \textbf{true}\ ); \end{array}
24
25
26
27
28
      }
```

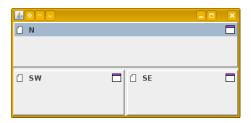

Figure 1: The HelloWorld application.

What happens here? In line 10 a DockController is created. The controller will handle things like drag and drop. All elements will be in his realm. In line 12 a new DockStation is created and in line 13 this station is registered as root station at the DockController.

Then in line 15-19 a few children for station are generated. To set the layout of those children a SplitDockGrid is used. SplitDockGrid takes a few Dockables and their position and puts this information into a form that can be understood by SplitDockStation (line 19). It would be possible to add the Dockables directly to the station, but this is the easy way.

In line 21 a new frame is created and in line 22 our DockStation is added to the frame.

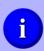

More demonstration applications can be found in the archive-file of <code>DockingFrames</code>. The demonstrations are stored in the project called "tutorial". You can use the "tutorial.sh" or "tutorial.bat" file to start them.

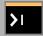

Another "hello world" can be found in the tutorial application under "Basics/Core/Hello World".

# 2.2 Dockable

A Dockable represents a floating panel, it consists at least of some JComponent (the panel it represents), some Icon and some text for a title. Each Dockable can be dragged by the user and dropped over a DockStation.

Clients can implement the interface Dockable, but it is much less painful just to use DefaultDockable. A DefaultDockable behaves in many ways like the well known JFrame: title, icon and panel can be set and replaced at any time.

A small example:

```
DefaultDockable dockable = new DefaultDockable();
dockable.setTitleText("I'm_a_JTree");
Container content = dockable.getContentPane();
content.setLayout(new GridLayout(1, 1));
content.add(new JScrollPane(new JTree()));
```

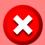

If implementing <code>Dockable</code>, pay special attention to the API-doc. Some methods have a rather special behavior. It might be a good idea to subclass <code>AbstractDockable</code> or to copy as much as possible from it.

A careful analysis of Dockable reveals that there is no way for applications to store their own properties within a Dockable (unless using a subclass...). There are two reasons for this.

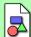

First: if only using the default implementation, then clients do not have to worry about these properties. Storage of properties must and will be handled by the framework itself.

Second: Components of the framework cannot get any unfair advantage over custom components. Everything has to be designed in a way that it can work with new and unexpected implementations of Dockable.

# 2.3 DockStation

Dockables can never fly around for themselves, they need a DockStation as anchor point. The relationship between DockStation and Dockable can best be described as parent-child-relationship. A DockStation can have many children, but a Dockable only one parent.

There are some classes which are DockStation and Dockable at the same time. They allow to build a tree of DockStations and Dockables. A controller can handle more than just one tree and Dockables can switch from one tree to another.

Clients can implement new DockStations. But be warned that the interface contains many methods and a lot of them require a lot of code. Don't expect to write less than 1000 lines of code.

A small example that builds a StackDockStation:

```
1   StackDockStation stack = new StackDockStation();
2   stack.setTitleText("Stack");
3   stack.drop( new DefaultDockable("One"));
4   stack.drop( new DefaultDockable("Two"));
```

Some observations: StackDockStation is a Dockable as well, in line 2 the title is set. Two DefaultDockables are put onto the station in lines 3,4, the method drop is available in all DockStations.

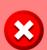

DockStations are the most complex classes within the framework, they are also among the most important classes. It is very uncommon to subclass them or to write new ones. If you think you need to subclass a DockStation, be sure to have explored all other options.

Core offers a collection four different stations. These are listed in the remainder of this section. Additional details can be found in chapter 7.

# 2.3.1 StackDockStation

This station is organized like a JTabbedPane. Only one child is visible, but another can be made visible by clicking some button. The framework will automatically create new StackDockStations when a Dockable is dragged over

another. Also StackDockStations with only one child get automatically replaced by this child.

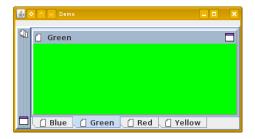

Figure 2: A StackDockStation with four children on a frame.

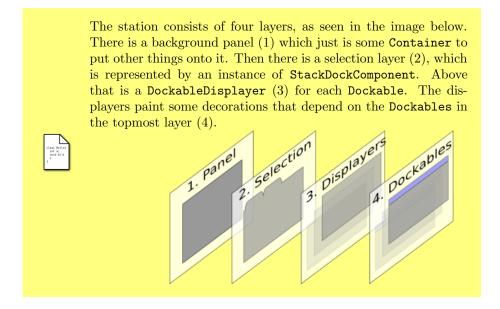

# 2.3.2 SplitDockStation

All the children of this station are visible. The user controls the children as if the station would consist of many JSplitPanes set into each other (hence the name). Internally the station is organized as tree, where a leaf is a Dockable and a node the gap between two sets of Dockables. Furthermore this station offers a "fullscreen mode" where one of its children takes up the entire space and all other children are invisible.

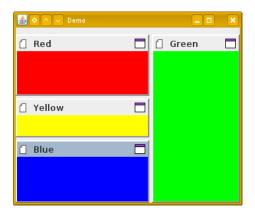

Figure 3: A SplitDockStation with four children on a frame.

Like the StackDockStation, this station consists of four layers. Layers 1, 3 and 4 are identical to the layers of the StackDockStation. A background panel (1), DockableDisplayers (3) to paint decorations and the children (4). Layer 2 is the logical tree which tells how to lay out the children. The nodes of this tree consist of SplitNodes and the root can be accessed through the method getRoot. Clients should never add or remove nodes from the tree directly.

# 2.3.3 FlapDockStation

This station is a list of buttons. If the user clicks on one of the buttons a window opens showing a child. Only one child can be shown at a time. This station can be used as sidebar to collect "minimized" Dockables.

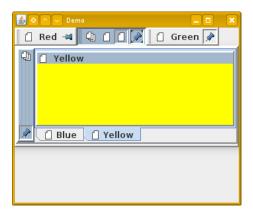

Figure 4: A FlapDockStation with three children on a frame. The selected child is a StackDockStation containing two more children.

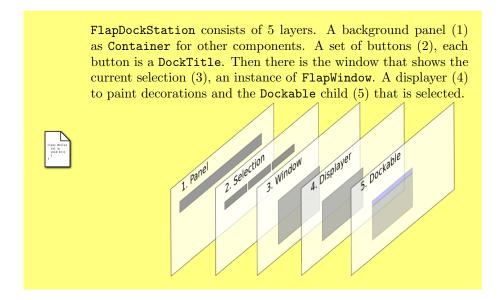

# 2.3.4 ScreenDockStation

The ScreenDockStation allows its children to float around freely on the screen. Each child is put onto its own window which is independent from any other window. This station also offers a "fullscreen mode" where a window is enlarged to fill the entire space of a screen.

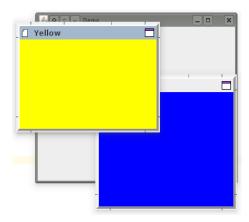

Figure 5: A ScreenDockStation with two children floating over a frame.

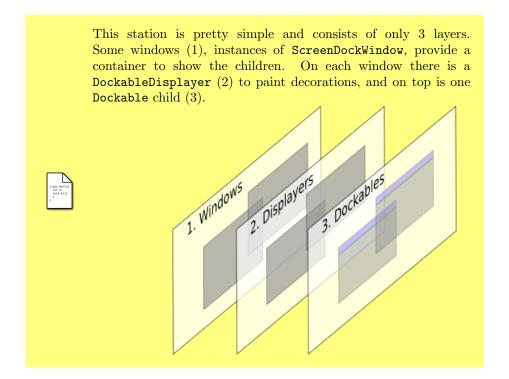

# 2.4 DockController

A DockController holds Dockables, DockStations and other supporting elements together. Most tasks are not handled by the DockController but by one of its sub-controllers, e.g. drag and drop is handled by the DockRelocator.

There can be more than one DockController in an application. Each controller has its own realm and there is no interaction between controllers. But most applications will need only one DockController.

Clients need to register the roots of their DockStation-Dockable-trees.

They can use the method add of DockController to do that. All children of the root will automatically be registered as well. If a DockStation is not registered anywhere, it just does not work properly. For Dockables one could say that registration equals visibility. A registered Dockable can be seen by the user, an unregistered not.

DockController uses other classes to handle tasks. Many of these classes can be observed by listeners. An incomplete list:

DockRegister: a list of all Dockables and DockStations.

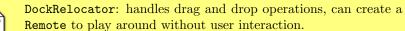

DoubleClickController: detects double clicks on Dockables or on components which represent Dockables.

KeyBoardController: detects KeyEvents on Dockables or on components which represent Dockables.

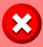

Never forget to register the root-DockStation(s) at the DockController using the method add.

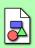

Why not just one DockController implemented as singleton? A singleton would make many interfaces simpler, eliminating all the code where the controller is handed over to even the smallest object. But there is absolutely no reason why only one controller should exist. A controller has no unique property that would justify a singleton. And not using a singleton gives more flexibility.

# 2.5 DockFrontend

DockController only implements the basic functionallity. While this allows developers to add new exciting shiny customized features, it certainly doesn't help those developers which just want to use the framework.

The class DockFrontend represents a layer before DockController and adds a set of helpful methods. Especially a "close"-button and the ability to store and load the layout are a great help. DockFrontend replaces DockController, clients should add the root-DockStations directly to the frontend, not to the controller. They can use the method addRoot to do so.

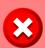

DockFrontend adds a few nice features but not enough to write an application without even bothering to have a look at DockingFrames. Developers which can live with not having absolute control over the framework should use Common. Common adds all those features which make a docking-framework complete, e.g. a "minimize"-button

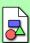

DockFrontend was written long after DockController. For the most part it just reuses code that already exists. It would be possible to write two applications with exact the same behavior once with and once without DockFrontend. The only thing that DockFrontend adds to the framework is a central hub where all the important features are accessible and a good set of default-values for various properties of the framework.

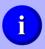

Use the methods called **setDefault...** to set default values for properties which will be used for all **Dockables**, e.g. whether **Dockables** are hideable or not.

#### 2.5.1 Close-Button

In order to show the close-button clients need first to register their Dockables. The method addDockable is used for that. Each Dockable needs a unique identifier that is used internally by DockFrontend. Later clients can call the method setHideable to show or to hide the close-button.

By calling the method setShowHideAction clients can make the buttons invisible for all Dockables, note however that the Dockables hideable-property is not affected by this method.

If clients want to control whether a Dockable can be closed, they should add a VetoableDockFrontendListener to the DockFrontend. This listener will be informed before a Dockable is made invisible and allows to cancel the operation.

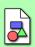

Why is the close-button not part of the very core of the framework? For one because the very core works on abstract levels and should not be made more complex with special cases like this button. There are also different implementations of this button and not all perform the same actions when pressed (this is especially true when using Common).

## 2.5.2 Storing the layout

The methods save, load, delete and getSettings are an easy way to store and load the layout. This mechanism will be explained in detail in another chapter.

# 3 Load and Save layouts

The layout of an application consists of the location, size and relationship of all the Dockables and DockStations. DockingFrames offers methods to store this layout persistently. Applications should use persistent layouts because the user certainly does not want to set up his preferred layout everytime when the application restarts.

DockingFrames distinguishes between local and global layout information:

- Local information describes the relationship between one Dockable and its parent(s). Local information is represented by a chain of DockablePropertys, and each DockStation offers a method getDockableProperty to find the location of one of its children.
- Global information describes the relationship of an entire tree of Dockables and DockStations. The class DockSituation offers methods to extract and to apply this data.

It should be notet that applications need to handle both local and global information in order to create a truly persistent layout. Local information is needed to store the location of <code>Dockables</code> which are invisible (not in the tree), global information is needed when stopping and starting the application. There are no algorithms implemented to create global information out of local information, and there are only basic algorithms which create local information out of global information. In any case, conversion between these two formats should be considered not to be possible.

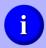

For many applications the easiest solution to handle persistent layouts is to use a DockFrontend and completely ignore all the other sections of this chapter (see chapter 3.5).

## 3.1 Placeholders

Placeholders are an optional extension that allow clients to link global and local information. The idea behind placeholders is, that some <code>Dockables</code> can be assigned a unique identifier. If such a <code>Dockable</code> is removed from a <code>DockStation</code>, then a placeholder remains. At later time when the <code>Dockable</code> is added again to that station, the placeholder can be used to place the element at its former location. Placeholders are stored in the global and the local layout information, and thus build a link.

In Core this mechanism is normally disabled. Clients must implement a new PlaceholderStrategy and install the strategy using the property key PlaceholderStrategy.PLACEHOLDER\_STRATEGY. The strategy should be set up before reading a layout, otherwise all placeholders will be marked as invalid and be deleted. The strategy should also be applied to any DockSituation that is created by clients.

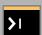

An implementation of a PlaceholderStrategy can be found in the example "Persistent Layout: Placeholders".

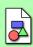

Placeholders were introduced in version 1.0.8. One of the reasons they were not used earlier is that they make data structures complex. Also detecting and removing invalid and outdated placeholders requires some work.

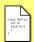

Most DockStations use the PlaceholderList and the PlacehoderMap to manage their Dockables and placeholders

# 3.2 Local: DockableProperty

Every DockStation can create DockableProperty-objects for its children. Each of these DockablePropertys contains the position, size, placeholder and/or other data about one child.

Some DockStations are also Dockables. Those stations are not only able to create DockableProperties for their children but their parents can create a property for them. These two properties can be strung together to form a chain describing the position of a grand-child on its grand-parent.

#### 3.2.1 Creation

How to create a DockableProperty? One way is of course just to create new objects using new XYProperty(...). The other way is to retrieve them from some DockStations and Dockables:

```
Dockable dockable = ...

DockStation root = DockUtilities.getRoot( dockable );
DockableProperty location = DockUtilities.getPropertyChain( root, dockable );
```

In line 1 we get some unknown Dockable. In line 3 the DockStation which is at the top of the tree of stations and Dockables is searched. Then in line 4 the location of dockable in respect to root is determined.

There are seven DockableProperties present in the framework.

StackDockProperty for StackDockStation, contains just the index of the Dockable in the stack.

FlapDockProperty for FlapDockStation, contains index, size and whether the Dockable should hold its position when not focused.

ScreenDockProperty for ScreenDockStation, contains the boundaries of a Dockable on the screen.

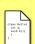

SplitDockProperty for SplitDockStation. This deprecated property contains the boundaries of a Dockable on the station.

SplitDockPathProperty also for SplitDockStation. This new property contains the exact path leading to a Dockable in the tree that is used internally by the SplitDockStation.

SplitDockPlaceholderProperty also for SplitDockStation. This property stores a placeholder, an identifier whose position is already known to the SplitDockStation. If the placeholder is not found, then a backup property can be applied.

SplitDockFullScreenProperty also for SplitDockStation. This property points to a child that is maximized.

# 3.2.2 Usage

How to apply a DockableProperty? Every DockStation has a method drop that takes a Dockable and its position. That might look like this:

```
Dockable dockable = ...
DockStation root = ...
DockableProperty location = ...

if(!root.drop(dockable, location)){
   root.drop(dockable);
}
```

In lines 1-3 some elements that were stored earlier are described. In line 5 we try to drop dockable on root, if that fails we just drop it somewhere (line 6).

DockablePropertys are not safe to use. If the tree of stations and Dockables changes, then an earlier created DockableProperty might not be consistent anymore. The method drop of DockStation checks for consistency and returns false if a DockableProperty is no longer valid.

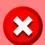

Always check the result of drop, if it is false then the operation was canceled by the station because the property is invalid.

# 3.2.3 Storage

DockablePropertys can be stored either as byte-stream or in xml-format by a PropertyTransformer. A set of DockablePropertyFactories is used by the transformer to store and load properties. The factories for the default properties are always installed. If a developer adds new properties then he should use the method addFactory to install new factories for them.

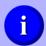

If using DockFrontend the method registerFactory can be used to add a new DockablePropertyFactory. This factory will then be used by the global transformer of the frontent.

## 3.3 Global: DockSituation

The layout of a whole set of Dockables and DockStations can be stored with the help of a DockSituation. A DockSituation is a set of algorithms that transform the layout information from one format into another, e.g. from the dock-tree (built by stations and Dockables) to an xml-file. A DockSituation uses various factories for these transformations.

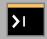

An example featuring several aspects of global layouts is "Persistent Layout: Global".

#### 3.3.1 Basic Algorithms

Global layout information appears in five formats:

**dock-tree format** The set of Dockables and DockStations as they are seen by the user.

binary format A file containing binary data. This file is normally written by a DataOuputStream and read by a DataInputStream.

xml format A file containing xml. To write and read such a file the class XIO is used.

layout-composition format An intermediate format that consists of a set of DockLayoutCompositions. These objects are organized in a tree that has the same form as the dock-tree.

**perspective format** A lightweight version of the "dock-tree format", for easy modification by clients. More about perspectives can be found in section 3.4.

If converting from a to b then a DockSituation will always first convert a to layout-composition and then layout-composition to b.

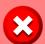

DockSituation always creates new files or new objects. In its basic form it is not able to reuse existing elements.

A DockSituation uses different factories and strategies for these conversions:

**DockFactory** These factories are responsible to load or store the layout of a single Dockable or DockStation. Like DockSituation they need to support different formats, but they are free to choose any object as intermediate format.

AdjacentDockFactory They function the same way as DockFactories but can be used for arbitrary dock-elements. AdjacentDockFactories are used to store additional information about elements, that can, but does not have to be, layout information.

MissingDockFactory These are used when another factory is missing. The MissingDockFactory can try to read the xml-format or binary-format and convert it to the intermediate format.

**DockSituationIgnore** This strategy allows a **DockSituation** to ignore dockelements when storing the layout. That can be helpful if for example an application has **Dockables** which show only temporary information that will be lost on shutdown anyway.

**PlaceholderStrategy** This strategy filters placeholders, invalid placeholders are removed from the layout.

A DockSituation can handle missing factories when reading xml or binary format. It first tries to use a MissingDockFatory to read the data, if that fails it either throws away the data (for AdjacentDockFactories) or stores the data in the layout-composition as "bubble" in its raw format. These "bubbles" can be converted later when the missing factories are found.

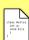

A DockLayoutComposition contains a lot of information. First of all a list of children to build the tree. Then a list of DockLayouts which represent the information from AdjacentDockFactories. Each DockLayout contains a unique identifier for the factory and the data generated by the factory. Finally a DockLayoutComposition contains a DockLayoutInfo which represents the data of or for a DockFactory. A DockLayoutInfo either contains a DockLayout (the normal case) or some data in xml or binary format. The later case happens if a factory was missing while reading a file, the information gets stored until it can be read later.

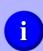

The method fillMissing can be used to read "bubbles" in raw format. The method estimateLocations can be used to build DockablePropertys for the elements. These are the positions were the elements would come to rest if the layout information were converted into a dock-tree.

#### 3.3.2 Basic Usage

How is a DockSituation utilized in order to load or store the layout of an application?

Each Dockable and each DockStation has a method getFactoryID. This method returns an identifier that has to match the unique identifier that is returned by the method getID of DockFactory. The first step in using a DockSituation will always be to make sure that for any identifier a matching DockFactory is available. Clients have to call the method add of DockSituation to do so.

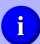

Default factories are installed for DefaultDockable, SplitDockStation, StackDockStation and FlapDockStation.

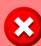

The ScreenDockStationFactory for ScreenDockStation is not installed per default. This factory requires a WindowProvider to create the station, and since this provider cannot be guessed by DockSituation the factory is missing. Clients have to add ScreenDockStationFactory manually.

Afterwards clients just have to call write or writeXML to write a set of DockStations and their children. Clients can later call read or readXML to read the same map of elements. Note that every call to read or readXML will create a new set of Dockable- and DockStation-objects.

Let's give an example how to write an xml file:

```
2
             JFrame frame = ...
 3
            DockStation root = ...
 4
5
            \begin{array}{lll} DockSituation & situation = new & DockSituation () \,; \\ situation.add ( & new & ScreenDockStationFactory ( & frame ) ) \,; \end{array}
 6
            situation.add( new MySpecialFactory() );
 8
            \label{eq:map_string} $$\operatorname{Map}<\operatorname{String}$, $\operatorname{DockStation}> map = new $\operatorname{HashMap}<\operatorname{String}$, $\operatorname{DockStation}>()$; $$\operatorname{map.put}("root", root")$; }
10
11
12
            XElement xlayout = new XElement( "layout" );
            situation.writeXML( map, xlayout );
13
14
15
            FileOutputStream out = new FileOutputStream ( "layout.xml" );
16
            XIO.writeUTF( xlayout, out );
17
            out.close();
18
19
      catch ( IOException ex ) {
20
            ex.printStackTrace();
21
```

On line 2 the main-frame of the application is given and on line 3 the applications root DockStation. The first step is to create a new DockSituation on line 5 and add the missing ScreenDockStationFactory on line 6. Then other factories that are not part of DockingFrames but the application itself can be added like on line 7. On lines 9, 10 a map with all the root-stations of the application is built up. Then on line 12 we prepare for writing in xml-format by creating

a XElement. The situation converts the dock-tree to xml-format in line 13. Finally on lines 15–17 the xml-tree is written into a file "layout.xml".

The next example shows how reading from binary format can look like:

```
2
       JFrame frame =
3
       \frac{4}{5}
6
8
        FileInputStream fileStream = new FileInputStream ( "layout" );
       DataInputStream in = new DataInputStream ( fileStream );
10
       Map<String , DockStation> map = situation.read( in );
11
12
13
15
        SplitDockStation station = (SplitDockStation)map.get("root");
16
       frame.add( station.getComponent() );
17
   catch( IOException ex ) {
    ex.printStackTrace();
18
19
```

What happens here? In line 2 the main frame of the application is defined. In lines 4-6 a DockSituation is set up. In lines 8, 9 a file is opened. In line 11 that file gets read by the DockSituation and a map that was earlier given to write is returned. In line 15 the fact that map was earlier given to write is used to guess that there is a SplitDockStation with key "root" in the map. Finally in line 16 that station is put onto the main-frame which now shows the new elements.

#### 3.3.3 Reuse existing Dockables

The major drawback of the basic algorithms is that they always create new Dockables and DockStations. It is nearly impossible to just change the layout while an application is running, a layout can only be loaded on startup. PredefinedDockSituation builds upon DockSituation and extends the algorithms in a way that they can reuse existing dock-elements.

The extended algorithm uses a special DockFactory, called PreloadFactory, that is wrapped around the factories provided by the client. Writing does not change much, the PreloadFactory delegates the work just to the original DockFactory. Reading however is more interesting, the PreloadFactory forwards an already existing dock-element to the the original DockFactory which then updates the layout of the element.

A side effect of this implementation is that for the basic algorithms no factory seems ever to be missing. In fact the issue of missing factories is just moved to the PreloadFactory. The PreloadFactory can however store data in its raw format if necessary.

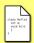

A PreloadFactory uses a PreloadedLayout as intermediate format. This PreloadedLayout contains the unique identifier of the original DockFactory and a DockLayoutInfo. The DockLayoutInfo contains either data in raw format or in the intermediate format of the original factory.

What happens if a PredefinedDockSituation finds layout information for an element, has all the necessary factories but not the element itself? The default behavior is to ignore the information. However it is possible to use backup-DockFactories. These backup factories will create new elements if the originals are missing. They are also used when reading raw format and the original factory is missing. These backup factories are added through addBackup, they have to use a BackupFactoryData as intermediate format.

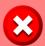

Note that the MissingDockFactory of DockSituation is not used for elements that were predefined on writing, because for those elements the PreloadFactory - which is never missing - was used.

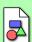

The existence of these two sets of algorithms, basic and extended, lays in the history of <code>DockingFrames</code>. First the basic algorithms were written. They did their job well for small applications. But when applications began to grow it became evident that their were not sufficient. Instead of rewriting them another layer was added. The division in two sets of algorithms has also the advantage of reduced complexity.

PredefinedDockSituation is used in the same way as DockSituation. The only difference is the possibility to predefine elements. The method put can be used for that. This method expects a unique identifier for any new element.

An example can look like this:

```
DockStation rootStation = ...
Dockable fileTreeDockable = ...
Dockable contentDockable = ...

PredefinedDockSituation situation = new PredefinedDockSituation();

// setup situation {...}

situation.put( "root", rootStation );
situation.put( "file-tree", fileTreeDockable );
situation.put( "content", contentDockable );

// read or write {...}
```

In lines 1-3 some DockStations and Dockables are defined. These are the elements that are always present and need not to be recreated when loading a layout. In line 5 a new PredefinedDockSituation is created. Then the basic setup (adding factories, ...) is done in line 7. In the lines 9-11 the predefenied elements are added to the situation. For each of them a unique identifier is choosen. Finally in line 13 we can either write or read the layout.

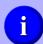

Any String can be used as unique identifier. Small identifiers with no special characters are however much less likely to attract any kind of trouble.

#### 3.3.4 Exctract local information

It is possible to exctract <code>DockablePropertys</code> from a global layout with the help of a <code>DockSituation</code>. First the layout data is required in its intermediate format. This data can only be accessed if the client uses its own format to store layout data. As an example, storing the layout of one <code>DockStation</code> using XML:

Once the client has acquired the data in its intermediate format it can use estimateLocations to assign locations to each node in the tree of compositions. An example using XML:

It is up to the client to find out which DockLayoutComposition represents which Dockable. A custom DockFactory can help by storing some keys in the layout which can later be identified by the client.

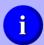

A DockFrontend will estimate locations of those missing Dockables for which addEmpty was called.

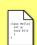

If using a PredefinedDockSituation, the method listEstimatedLocations is of interest as it returns a map of identifier-location pairs. The identifiers are the identifiers of the Dockables which were added by the client to the situation.

# 3.4 Perspectives

Layout information appears in different formats, perspectives is one of these formats. Perspectives offer clients a way to read, modify or build layout information using lightweight objects and keeping typesafety.

In order to work with perspectives clients need access to a Perspective object:

- Any DockSitutation offers a method createPerspective which sets up a new Perspective using the current settings of the DockSituation.
- DockFrontend offers a method getPerspective. Clients can provide a FrontendPerspectiveCache which basically converts Dockables and

DockStations to their counterparts in the perspective API. This is required for clients that introduce their own DockFactorys.

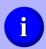

The FrontendPerspectiveCache allows clients to use their own, specialized classes to describe Dockables and DockStations. This may not be necessary for all clients, these clients can make use of the DefaultFrontendPerspectiveCache.

Once a Perspective object is aquired it can be used to directly read and write the xml, binary or the intermediate format. Clients using a DockSituation should use the convert methods to create or apply the intermediate format. Clients using a DockFrontend should use the get/setSetting methods in order to access and apply layouts through the intermediate format.

Perspective creates objects of type PerspectiveElement. There are various subtypes of this interface, in fact for each type of Dockable or DockStation of the framework there is a subtype representing exactly that item (e.g. SplitDockPerspective represents SplitDockStation). Clients are free to move around elements in any way they wish. However, the perspective API does not enforce the correctness of the layout, it is the clients responsibility to build a layout that actually makes sense.

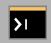

An example showing how to use perspectives to build the layout is "Persistent Layout: Perspectives".

## 3.5 DockFrontend

DockFrontend offers storage for local and for global layout information. Clients need to register their Dockables through addDockable if they want access to the full range of storage-features.

Layout information can be stored in xml- or binary-format. The methods write, writeXML, read and readXML will take care of this.

## 3.5.1 Local

Whenever hide is called for a registered Dockable its local position gets stored. If later show is called this position is reapplied and the element shows up at the same (or nearly the same) location it was earlier.

## 3.5.2 Global

DockFrontend internally uses a PredefinedDockSituation to store the global layout. All root-DockStations and all registered Dockables are automatically added to this situation. The global layout can either be stored on disk or it can be stored in memory. It is possible to store more than just one layout in memory and allow the user to choose from different layouts. There are methods to interact with the layouts in memory:

save Saves the current layout in memory. Clients can provide a name for the layout or use the name of the last loaded layout.

load Loads a layout. The name of the layout is used as key.

delete Deletes a layout from memory.

getSettings Gets a set of names for the different layouts.

getCurrentSetting Gets the name of the layout that is currently loaded, can be null.

setCurrentSetting If there is a layout with the name given to this method than that layout is loaded. Otherwise the current layout gets saved with the new name.

# 3.5.3 Missing Dockables

The default behavior of DockFrontend is to throw away information for missing Dockables. It is however possible to change that behavior.

If data needs to be stored for a missing Dockable then DockFrontend uses an "empty entry". Clients can define new empty entries by invoking the method addEmpty. Existing entries can be removed with removeEmpty, with listEmpty all empty entries can be accessed. Once an entry has been marked as "empty" it can switch between filled and empty as many times as necessary without loosing its layout information. The DockFrontend can even store data in raw xml or binary format and convert this data later once an appropriate DockFactory becomes known.

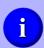

"Empty entries" are best to be used if a client already knows the identifiers of all the <code>Dockables</code> that can eventually be registered at the <code>DockFrontend</code>.

Another way is to register backup-DockFactories by calling the method registerBackupFactory. These factories will create new Dockables which are then automatically registered.

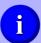

A backup-factory is the strongest weapon against missing information. If there is a possibility to use them, use them.

And finally there is the  ${\tt MissingDockableStrategy}$  which can be set using  ${\tt setMissingDockableStrategy}$ :

- It allows to create "empty entries" automatically. There are two methods shouldStoreShown and shouldStoreHidden which have to check the identifiers and to return true to allow a new empty entry.
- It allows to use new DockFactories as soon as they become known. Normally DockFrontend does not change the layout without the explizit command from a client (by invoking setSetting directly or indirectly). If

shouldCreate returns true however DockFrontend will update the layout as soon as enough information is available to do so.

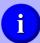

MissingDockableStrategy should be used when no information about what is missing is available. It allows to run a "do whatever is possible"-strategy.

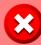

If a strategy allows to store anything and a client often uses different identifiers for their <code>Dockables</code>, then layouts will start to grow and never stop. Don't forget to delete outdated information.

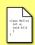

The interface MissingDockableStragey offers two default implementations: DISCARD\_ALL and STORE\_ALL. The first implementation is set as default and allows nothing, the second one allows everything.

# 4 Actions

All Dockables can be associated with some actions. An action normally appears as some kind of button in the title of a Dockable, they can however appear at other places as well. There are different types of actions, some may behave like a JButton others like a JCheckBox, clients can add new types.

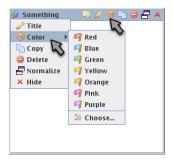

Figure 6: A Dockable with a few DockActions in its title and on a popup menu. The action marked by an arrow is the same object just shown in different views.

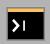

The example "Actions" shows how to set up some actions.

Actions are represented by the interface DockAction. Each Dockable has a list of them represented by a DockActionSource.

If some component wants to show some actions it firsts asks a Dockable for its global DockActionSource. It then asks each DockAction of that list to create a view that fits to the component. A title will ask for another kind of view than a menu. At any time actions can be added or removed from the DockActionSource and any component showing actions will react on these events.

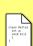

The interface <code>DockAction</code> is quite simple. There are two methods to install (bind) and to uninstall (unbind) the action. One method to create new views (<code>createView</code>) and one method to trigger an action programatically (<code>trigger</code>). More useful are the many subclasses and subinterfaces. <code>StandardDockAction</code> introduces icons, text and tooltip. Several subinterfaces for <code>StandardDockAction</code> exist and for all of them a default-view is provided.

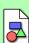

There are three levels in the design of <code>DockAction</code> and its subclasses. First there is <code>DockAction</code> which allows almost any kind of <code>Component</code> to be used as view. Second there are subinterfaces for the standard tasks, the framework provides views for them. Third are real implementations of the second-level interfaces. Some interfaces are implemented in more than one action for different styles of aplication organization.

# 4.1 Show Actions

Assuming one has a DockAction, how can the framework be advised to show it?

#### 4.1.1 List of Actions

DockActions never travel alone in this framework. They always travel with other actions in a DockActionSource. Actions can be added or removed from DockActionSources at any time and modules showing actions will react on this.

Most methods of DockActionSource can be understood without explanation. The method getLocationHint is an exception. It returns a LocationHint which is used to order several DockActionSources into a list (and treat them as one big DockActionSource). Clients which implement an ActionOffer can also introduce new kind of LocationHints.

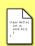

LocationHints consists of an Origin and a Hint. The hint tells the preferred location in respect to other elements, the origin are used if multiple hints collide. New Hints and Origins can be written.

#### 4.1.2 Source of Actions

Actions have different sources, each kind of source has a specific purpose.

- The local action source is part of every Dockable. This source is accessed through getLocalActionOffers. If AbstractDockable or a subclass like DefaultDockable is used then setLocalActionOffers allows to quickly set and exchange the actions. This source of actions should be used for actions that are closely linked with some Dockable.
- ActionGuards can add actions to every Dockable. An ActionGuard is added to a DockController through addActionGuard. Its method react will be called whenever the actions of a Dockable are searched. If react returns true then the method getSource is called. This source of actions is intended for general purpose actions and for actions which need a special position in the list of actions (e.g. a close-action needs to be at the very end).
- Every DockStation can add direct and indirect action offers to its children. For this DockStation has two methods getDirectActionOffers

and getIndirectActionOffers. Direct action offers are used only for true children, indirect action offers can be applied to grand-children as well. These sources of actions are intended for actions that are linked to a DockStation, like the maixmimze-action that can be seen on a SplitDockStation.

Two mechanisms are responsible for collecting all the actions from these different sources and to put them into a list. Clients can adjust these mechanisms even to a point where they no longer collect actions but introduce their own actions.

• Every DockController has at least one ActionOffer. An ActionOffer has two methods: interested tells whether the offer is interested in managing a certain Dockable and getSource collects the actions of an interesting Dockable. The primary function of an ActionOffer is to order the various sources. It is up to the offer to decide how to actually do the sorting. The default ActionOffer uses the LocationHint which is attached to every DockActionSource.

Clients can use addActionOffer and setDefaultActionOffer to change the offers of a DockController. The public method listOffers then advises the controller to use one of its offers.

• Modules which need a list of actions call getGlobalActionOffers from Dockable. This method is the ultimate piece of code which decides what to show. Usually the method is implemented by returning an instance of HierarchyDockActionSource. However, this method can ignore anything that has been said in this chapter and introduce its very own mechanism to collect actions.

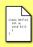

Most Dockables will utilize HierarchyDockActionSource instead of implementing getGlobalActionOffers. This special source observes the hierarchy of a Dockable and changes its content automatically. Dockables using HierarchyDockActionSource should bind the source. They need to call update if their own local action source is exchanged.

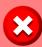

It is generally a bad idea to write <code>DockActionOffers</code> or <code>getGlobalActionOffer</code> methods which do not just collect actions. There are already mechanisms to introduce <code>DockActions</code> and they should suffice for every possible situation.

# 4.2 Standard Actions

There are a number of standard actions in the framework. Clients can either subclass them or instantiate and add listeners to them. A user would put the actions into six groups:

- Button If the user clicks this action then always the same thing happens. The interface ButtonDockAction collects all the buttonlike actions.
- Checkbox When triggered it changes some property from true to false or from false to true. All actions with this behavior implement the interface SelectableDockAction.
- Radiobutton Like a group of checkboxes, but only one radiobutton can be selected within that group. Like checkboxes all these actions are represented by SelectableDockAction. Several radiobuttons can be linked together with the help of a SelectableDockActionGroup.
- Menu A menu just contains a list of other DockActions. These other actions are normally hidden and only shown if the user wants to see them. Menus are implementing the interface MenuDockAction.
- **Drop-down-button** Like a menu but the last triggered action can be triggered again without opening the menu. The interface DropDownAction represents these special menus.
- Separator A separator just is a line, a graphical element to divide a set of actions into subsets. Separators are implemented through the class SeparatorAction.

## 4.2.1 Simple actions

Simple actions are a set of classes that implement the various action-interfaces. These simple actions do not have any advanced features and should be quite simple to use. An example might be the following code:

```
public class ExampleAction extends SimpleButtonAction{
public ExampleAction() {
    setText( "Run..." );
    setIcon( new ImageIcon( "example.png" ) );
    setTooltip( "Run_the_example" );
}

@Override
public void action( Dockable dockable ) {
    System.out.println( "kabum" );
}
```

Here the class SimpleButtonAction is used. The action is subclassed by ExampleAction. In lines 3-5 properties like the icon are set. The subclass overrides the method action (lines 9-11) which is invoked every time when the user presses the button.

The available simple actions are:

- SimpleButtonAction: For creating buttons. Can either be subclassed (like in the example above) or just instanciated. Clients can add instances of the well known ActionListeners which will be invoked when the user presses the button. Exactly like a JButton.
- SimpleSelectableAction.Check and SimpleSelectableAction.Radio: For creating checkboxes and radiobuttons. Clients can add instances of SelectableDockActionListener to be informed whenever the state of the action changes. A SelectableDockActionGroup can be used to make sure that only one action out of a set of actions is selected at any time.

- SimpleMenuAction: For creating menus. The method setMenu takes a DockActionSource and the content of this source will be shown.
- SimpleDropDownAction: For creating drop down menus. Has methods to get and set the selection, and methods to add or remove actions from the menu.

# 4.2.2 Group actions

Group actions are DockActions that can be used for many Dockables at once even with different properties for each Dockable. To be more precise, a GroupKeyGenerator will assign a key to each Dockable. If any view asks the action for a property (like the icon) this key will be used to search the property in a map. All the group actions extend the class GroupedDockAction.

Let's have a look at an example. The following action behaves like a checkbox. Its unique feature is the text that changes if the selected-state changes.

```
import bibliothek.gui.Dockable;
     import bibliothek.gui.dock.action.actions.GroupKeyGenerator;
 3
    {\bf import } \ bibliothek.gui.dock.action.actions.Grouped Selectable Dock Action;
     public class ExampleGroupAction extends
                   GroupedSelectableDockAction.Check<Boolean> {
          public ExampleGroupAction(){
              super( new GroupKeyGenerator<Boolean>(){
   public Boolean generateKey( Dockable dockable ){
8
 9
                        return dockable.<getSomeProperty()>;
10
11
                   }
              });
13
              setRemoveEmptyGroups( false );
14
              setSelected( Boolean.FALSE, false );
setSelected( Boolean.TRUE, true );
15
16
17
              setText( Boolean.FALSE, "Unselected");
setText( Boolean.TRUE, "Selected");
19
20
         }
21
22
         @Override
23
         public boolean trigger( Dockable dockable ) {
24
              setSelected ( dockable , !isSelected ( dockable ) );
25
26
27
28
         @Override
29
         public void setSelected( Dockable dockable, boolean selected ) {
30
              dockable. < setSomeProperty( selected )>;
31
              setGroup( selected , dockable );
32
33
    }
```

The constructor (lines 7-20) sets up the action. First the <code>GroupKeyGenerator</code> is set in lines 9-12. The key is a <code>Boolean</code> which represents "some property" of a <code>Dockable</code>. The meaning of the property is not important. Through the keys <code>Dockables</code> get grouped. When <code>Dockables</code> get added and removed a group may become empty. Line 13 ensures that the action does not delete the properties of empty groups.

A Boolean only has two states, both states will be used as key. So there is a "true" and a "false" group. The selected-state of the action should match the key of the group. In other words: if "some property" is true then the action is selected, if "some property" is false then it is not. Lines 15, 16 are responsible for this setting. The same behavior is enforced for the text of the action in lines 18, 19.

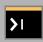

Another example is "Actions: GroupAction" showing an action with more than two keys.

The standard behavior of a SelectableDockAction is to change its selected state as soon as the user triggers the action. If the action is used for many Dockables than this behavior would look rather odd. All the actions would change their state and most of them would do so wrongly. By overriding the method trigger this problem can be prevented (lines 23-26). Instead of changing the selected state of the action, the group of the Dockable is changed by invoking setSelected in line 24. Since the two groups have different selection states the user will think that the action changed the state.

By the way: the method setSelected in lines 29-32 needs to be overriden since the default behavior is to change the state of the action, not to change the group of a Dockable.

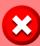

Be careful when using group actions: they are complex to handle. In many cases a simple action can replace a group action.

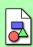

Group actions were introduced for DockStations. DockStations need to apply the same actions to many Dockables. Instead of setting up new actions all the time it was easier to have one action that holds many properties at the same time.

There are only three group actions implemented:

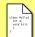

- GroupedButtonDockAction
- GroupedSelectableDockAction.Check
- GroupedSelectableDockAction.Radio

## 4.3 Custom actions

Clients are free to implement new actions with new views.

## 4.3.1 Reuse existing view

Whenever possible an existing view should be reused. There are six kind of views defined in the framework. Each kind of view is represented through an instance of ActionType, each of them is stored as constant in ActionType itself. ActionType has one generic parameter, the view can force an action to implement some interface through that parameter. For example, the kind

ActionType.BUTTON forces an action to implement ButtonDockAction. Actions can use an ActionType as key for a factory that is stored in the ActionViewConverter.

An example for an action that uses an ActionType to create its view:

```
public class ExampleButtonAction implements ButtonDockAction{
3
        public <V> V createView( ViewTarget<V> target
4
                 ActionViewConverter converter, Dockable dockable ) {
5
6
             return converter.createView( ActionType.BUTTON, this,
7
                 target, dockable);
8
10
        public void action ( Dockable dockable ) {
11
12
13
        public Icon getIcon( Dockable dockable ){
    return [...];
14
15
16
17
18
        [...]
```

Really important are the lines 3-8: these lines are all that is necessary to create different button-views for different environments (menu, title). The ActionViewConverter does all the work, it just has to be called with the correct parameters.

The interface ButtonDockAction declares other methods like getIcon (lines 14-16) which will not be a challenge to implement.

# 4.3.2 Custom view

Writing a custom action with custom view is possible, but will require a lot of work. Some good news: it is only necessary to implement the interface DockAction and the raw interface DockAction has only very few methods. The greatest challenge will be to write the method createView. This method can be called any time and receives a ViewTarget, a ActionViewConverter and the Dockable for which the view will be used. It has to return either null or the type of object that is specified as the generic parameter of ViewTarget. The framework will always use the same three instances of ViewTarget, all of them are stored as constants in ViewTarget itself. So in theory a createView could check which of the three ViewTargets it received and create one of three different views. In practice it is much better to use the ActionViewConverter for this task.

You might remember that the ActionViewConverter can instanciate new views if an ActionType is given to its createView method. So the first step should be to introduce a new ActionType. Only the second step is to write the new action-class. This could result in something like this:

```
12
13
14
                  target, dockable);
15
16
       @Override
17
       public void bind( Dockable dockable ){
18
19
           // ignore
20
21
\frac{22}{23}
       @Override\\
       public void unbind( Dockable dockable ){
24
25
26
27
       public boolean trigger( Dockable dockable ){
28
          return false;
29
30
   }
```

Now the ActionViewConverter needs to be instructed of what to do with the ActionType CUSTOM. This should be done on startup, before the first CustomAction is even created. The ActionViewConverter is accessible through the DockController. A client can call putDefault to set the default view factory for some type and target:

```
DockController controller = ...;
ActionViewConverter converter = controller.getActionViewConverter();

ViewGenerator<CustomAction, BasicTitleViewItem<JComponent>>> generator = new CustomButtonGenerator();

converter.putDefault( CustomAction.CUSTOM, ViewTarget.TITLE, generator );
```

In this code the converter is accessed in line 2. Some new factory is created in lines 4, 5 and this new factory is registered at the converter in lines 7, 8. The CustomButtonGenerator is just a class that implements ViewGenerator:

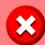

Set a ViewGenerator for ViewTarget.TITLE, ViewTarget.MENU and for ViewTarget.DROP\_DOWN. Even if these generators do not create views but just return null, not installing them would lead to an error.

# 5 Titles

A DockTitle is a Component that may show an icon, a text, some DockActions or other information about a Dockable. Users often grab a DockTitle when they want to start a drag & drop operation.

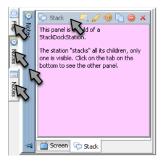

Figure 7: Some DockTitles.

# 5.1 Lifecycle

Any client that wants to show a DockTitle needs to specify what *kind* of title it shows and needs to *request* a title.

The *kind* of a title is specified by a DockTitleVersion. New DockTitleVersions are obtained through the DockTitleManager (there is one per DockController). Creating a new DockTitleVersion requires the calling client to provide a default DockTitleFactory.

The request for a title is handled by a DockTitleRequest. Once a DockTitleRequest is created its method request can be called to execute the request. Clients should call install before using the request and uninstall once the request is no longer in use. This way the DockTitleRequest will automatically be executed again if the underlying DockTitleFactory is exchanged.

Once a DockTitle is acquired it must be connected with its Dockable. Clients must call the method bind( DockTitle ) of Dockable, this tells the Dockable that is has a new title. If the client no longer shows the title it must call unbind( DockTitle ).

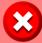

Do not call the method bind or unbind of DockTitle, these methods are called automatically by the DockController.

Dockables provide some information about their titles:

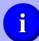

- The method listBoundTitles returns an list of all DockTitles which are currently in use for the Dockable.
- A DockableListener has several methods that will be invoked if titles get added, removed, updated or exchanged.

# 5.2 Custom titles

#### 5.2.1 Implementing a new title

It is possible to replace all the titles in the framework. While the interface <code>DockTitle</code> is rather open, a title is responsible to collect all the information it wants to show by itself.

Most titles will have a constructor that has a Dockable as argument. They will add a DockableListener to their Dockable once bind is called and remove the listener once unbind is called.

There is only one connection between a module that shows a title and the title itself: the method changed. Modules use this method to send DockTitleEvents to the title.

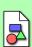

A module does not need to know what title it shows. It just delivers the DockTitleEvent to the title. The module can use a subclass of DockTitleEvent to transfer more information than DockTitleEvent alone could carry. This design allows to use any implementation of DockTitle at any place while some titles still can use additional information from their environment. An example is the EclipseDockTitleEvent which is used by tabs. This event also tells the titles at which location they are and whether their tab is focused or not.

There are some classes that can help implementing a custom title:

- AbstractDockTitle provides standard implementations for most of the features a title requires. Subclasses only need to override the method paintBackground to have their custom painting code used.
- BasicDockTitle paints some gradients as background. Clients can change the color of these gradients. This title is also a good reference of how things can be done.
- ButtonPanel is a Component able to display a set of DockActions.
   ButtonPanel is able to show a popup-menu if there is not enough space for all actions.

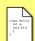

In order to use the popup menu of ButtonPanel some special code has to be written. First: the argument menu of the constructor of ButtonPanel has to be set to true. Second: the method getPreferredSize of ButtonPanel cannot be used, any standard LayoutManager will fail. Instead the method doLayout of the Container which shows the panel can be overriden. In this doLayout method the container should call getPreferredSizes to obtain a list of possible sizes of the panel. The n'th dimension in this array tells how big the ButtonPanel would be if it would show n actions. The container should choose the biggest possible n and call setVisibleActions.

**>**I

An example showing a custom title is "DockTitle: Custom title".

# 5.2.2 Apply the title

There are several ways to introduce a custom title into the framework.

To override or implement requestDockTitle of Dockable is the simplest way. The method just creates a new instance of the custom title when called.

Overriding or implementing requestChildDockTitle of DockStation allows to exchange the title of all children.

The DockTheme can be used as well. Either override the method getTitleFactory or call setTitleFactory when using a BasicTheme. With a few exceptions all the modules use the factory of the theme, hence replacing this factory will have a big effect.

Or use the DockTitleManager to make some better tuned settings. The DockTitleManager can be accessed by calling getDockTitleManager of DockController. Search the unique string identifier of the module that uses a title and call getVersion to access the associated DockTitleVersion. Then with the help of setFactory a new factory can be introduced. In code this could look like this:

```
DockController controller = ...

DockTitleManager manager = controller.getDockTitleManager();
DockTitleVersion version =
manager.getVersion(SplitDockStation.TITLE.ID, null);
version.setFactory(new CustomDockTitleFactory(), Priority.CLIENT);
```

# 6 Themes

A DockTheme relates to DockingFrames like a LookAndFeel to Java Swing. At any given time a DockController is associated with exactly one theme. The theme defines various graphical elements like icons, painting code and also some behavior. The current DockTheme can be changed through the method setTheme:

```
1 DockController controller = ...
2 DockTheme theme = new EclipseTheme();
3 controller.setTheme( theme );
```

# 6.1 Existing Themes

Several DockThemes are already included in the framework. A list of themefactories can be accessed through the method getThemes of DockUI. This subchapter will list up the existing themes and mention some of their specialities.

Keep in mind that DockThemes do not have to follow a specific path for setting up their views. All the current themes are derived from BasicTheme and thus share a lot of concepts. Future or custom themes however might be implemented in different ways.

#### 6.1.1 NoStackTheme

This theme is a wrapper around other themes. It prevents StackDockStations from having a DockTitle and makes sure that the user cannot drag or create a StackDockStation into another StackDockStation. The code for creating a NoStackTheme looks like this:

```
1 DockTheme original = ...
2 DockTheme theme = new NoStackTheme( original );
```

### 6.1.2 BasicTheme

The BasicTheme is a simple but working theme. All the other themes of the framework build upon BasicTheme. This theme shows content whenever possible. It tries to use all features and thus is quite good for debugging, to check whether all features are supported.

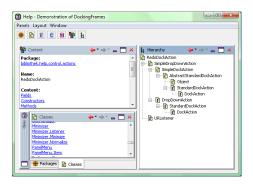

Figure 8: BasicTheme

### 6.1.3 SmoothTheme

SmoothTheme is basically the same as BasicTheme. The only difference is a replaced default-DockTitleFactory. As a result new DockTitles are used by most elements, these new titles smoothly change their color when the "active" state of their Dockables changes.

# 6.1.4 FlatTheme

FlatTheme is a variation of BasicTheme that tries to minimze the number of borders. Among other things it uses new DockTitles and new views for DockActions. It is the ideal theme for developers that want to learn how to customize an existing theme.

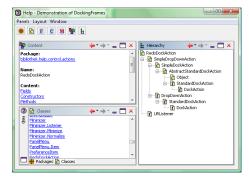

Figure 9: FlatTheme

# 6.1.5 BubbleTheme

A more experimental theme. BubbleTheme often uses animations and other graphical gimmicks. It has a few performance issues, but it is a good theme to demonstrate the potential of the theme-mechanisms.

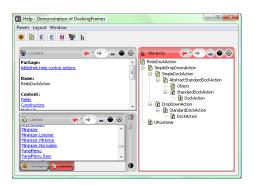

Figure 10: BubbleTheme

# 6.1.6 EclipseTheme

EclipseTheme tries to mimmic the behavior and look of the well known IDE Eclipse. All the Dockables are shown on tabbed-components and often DockTitles are replaced by the tabs. The theme does not use the default theme-mechanisms as often as other themes and it might be a bit tricky to customize the theme. On the other hand it certainly looks good.

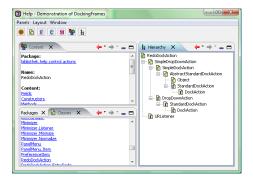

Figure 11: EclipseTheme

EclipseTheme offers some keys the map of properties that is stored in DockProperties. The keys are:

- PAINT\_ICONS\_WHEN\_DESELECTED A Boolean that tells whether icons on tabs should be painted if the tab is not selected. In every tabbed-component one tab has to be selected and its associated Dockable is the only visible element on the component.
- **THEME\_CONNECTOR** An EclipseThemeConnector. The connected tells whether a DockAction belongs onto a tab, or in a separate list of "unimportant" actions. The connector also tells what kind of title to use for a Dockable.
- **TAB\_PAINTER** A TabPainter. This class is a factory that creates the tab-components and sets up other settings that are related with tabs.

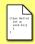

The DefaultEclipseThemeConnector puts every DockAction which is annotated with EclipseTabDockAction onto tabs.

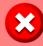

The settings for titles and borders that are given by an EclipseThemeConnector are not respected if the element is on a StackDockStations. A StackDockStation always uses some tabbed-component.

### 6.2 Custom Theme

With the exception of the classes that are directly related to a DockTheme no code in the framework depends on a special undocummented behavior of a theme. Clients can reimplement the interface DockTheme without fear to break things.

A better approach then full reimplementation might be to extend the class BasicTheme. This class provides some default values which can easily be changed by the appropriate setXZY method.

DockTheme has a method install, this method can be used to exchange some values that are not stored in the DockTheme itself. For example to exchange icons in the IconManager.

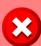

A theme dives deep into the framework. Implementing a new theme requires a lot of time and a good understanding of the framework. This document might help to understand the basics, but some stuff can only be found out by looking directly at the source code.

# 6.3 Customizing

More than 50% of the frameworks source code is only used for painting stuff. No DockTheme uses particular complex code, just the mass can lead to some loss of direction. This sub-chapter will give only an overview of the basic classes, interfaces and concepts.

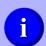

Many of the mechanisms used by DockThemes can be used by clients as well.

# 6.3.1 UI-Properties

The UIProperties distribute properties like colors, texts or fonts in the framework. The basic idea is to use a map. The keys are Strings, the values are the properties. A DockTheme or a client can modify or put new key-value pairs into the map and components can read those values which are interesting for them.

While UIProperties build upon a map, they can do more than an ordinary map. They report changes in the map through an observer mechanism represented by UIValues. Further more they can filter their content through UIBridges.

The full list of classes and interfaces building the base for the UI-properties consists of:

- UIProperties: The map that connects properties, observers and filters.
- V: The type of the properties, e.g. the class Color.
- UIValue: An observer that is attached to UIProperties and receives an event if a property changes. The UIValue has to provide information to

the filters, that means an UIValue represents the component that is using the property.

- UIBridge: An UIBridge is a filter between the UIProperties and the UIValues. An UIBridge can decide to inform an UIValue about a changed property at any time. Depending on the target UIValue an UIBridge may filter the property in different ways.
- UIScheme: a set of default properties and default UIBridges.

The implementation gets more complex:

- For each key several V properties can be put into the map. Each value gets assigned another priority ("default", "theme" or "client") and only the one with the highest priority is used.
- Each UIValue is associated with a Path. The Path tells what type the UIValue has.
- UIBridges are also associated with a Path. An UIBridge is responsible to handle all those UIValues that are associated either with the same Path or a Path that has the bridges Path as prefix.

This scheme allows a flexible handling of resources. On one hand the number of keys is limited and one method call is enough to change a lot things in the user interface (e.g. all background colors of titles). On the other hand clients can implement sophisticated strategies to change some properties without the need to know in detail how the property will be used.

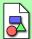

Originally this mechanism was invented to handle Colors. Then it became evident that the same mechanism could be used for other resources as well. The current implementation requires to implement several classes for each type of resource. While this might be annoying for the first use it ensures type safety. In a system where cause (writing in the map) and effect (reading from the map) can be separated by dozens of classes and an unknown amount of time one does not want to care about types as well.

There are several subclasses of UIProperties, each of these classes handles another kind of property:

- ColorManager handles Colors.
- FontManager handles Fonts. Rather than distributing Fonts directly, this class distributes FontModifiers. A FontModifier can use the default font of a component slightly modify it (e.g. make it italic), or just replace the font.
- IconManager handles Icons.
- $\bullet$  TextManager handles language dependent text.

• ThemeManager is not directly a subclass, but offers a similar interface. It is responsible for distributing factories and strategies used all over the framework.

#### 6.3.2 Colors

In order to understand this chapter 6.3.1 should be read first.

All the colors used in the framework are handled by the ColorManager. The ColorManager is an UIProperties and can be accessed through the DockController. It's use could look like this:

```
1 DockController controller = ...
2 ColorManager colors = controller.getColors();
3 colors.put( Priority.CLIENT, "title.active.left", Color.GREEN );
```

In this snippet the value for the key "title.active.left" is changed to green. The priority CLIENT is highest possible priority. It is never overridden by the framework

Or a more sophisticated use could involve a ColorBridge:

```
DockController controller = ...
      \label{eq:colors} \begin{array}{ll} {\tt ColorManager\ colors} = {\tt controller.getColors}()\,; \\ {\tt colors.publish}(\ {\tt Priority.CLIENT},\ {\tt TitleColor.KIND\_TITLE\_COLOR},\ {\tt new} \end{array}
3
              ColorBridge(){
             public void add (String id, DockColor uiValue) {
 5
 6
7
             public void remove( String id, DockColor uiValue ){
 8
                    // ignore
             public void set( String id, Color value, DockColor uiValue ){
   TitleColor title = (TitleColor)uiValue;
   if( title.getTitle().getDockable() == <somevalue> )
10
11
12
                           title.set ( Color.GREEN );
13
14
                           title.set( value );
15
16
      });
```

Here a ColorBridge for the Path KIND\_TITLE\_COLOR is installed in line 3. This path is only used by UIValues that implement TitleColor. Hence the unchecked cast from DockColor to TitleColor in line 11 is safe. The methods add (line 4-6) and remove (line 7-9) are called by UIProperties when a UIValue gets added or removed to it. These methods can be ignored as long as the bridge does not change the color on its own. Otherwise the DockColors could be stored in some list and their method set could be called whenever the color needs to be exchanged.

This bridge searches for a specific Dockable called "somevalue" (line 12). The bridge returns GREEN for all colors used by any title of this Dockable. There is no distinction between the colors for background, foreground or other usages.

**>**I

An example showing the same things as the snippets is "UI Properties: Color"

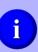

There is no global list of keys and every DockTheme uses different keys. All the modules that need colors are annotated with ColorCodes and expose their own list of keys to the API-documentation. Also the various implementations of ColorScheme can be used to find keys.

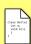

All the standard themes use a ColorScheme as their initial set of colors. All the standard themes provide a key for the DockProperties to change that initial scheme. For example the key provided by BasicTheme is stored as constant BASIC\_COLOR\_SCHEME. There are several subclasses of ColorScheme for the different themes.

By the way: some themes use colors that are read from the current LookAndFeel. Clients can call the method registerColors of DockUI. This method takes a LookAndFeelColors which is responsible in reading the colors from the LookAndFeel.

#### 6.3.3 Fonts

Fonts use the same mechanism as Colors. A FontManager can be accessed through the methods getFonts of DockController. Unlike colors a set of standard keys are defined as constants in DockFont.

The FontManager does not distribute Font-objects but FontModifiers. A FontModifier has one method that receives the original Font and can return any Font it likes. In example a FontModifier could inverse the bold-property of a Font. There are two FontModifiers ready to use:

- ConstantFontModifier does not modify anything but always return the same Font
- GenericFontModifier can modify the italic-, bold- and size-property of a font.

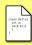

Clients that want to use a FontModifier might be interested in the classes DLabel and DPanel which already modify their font. Also the class FontUpdater can be used to create new JComponents with the capability to modify their font.

# 6.3.4 Icons

Icons can be modified through the IconManager. The IconManager can be accessed through the method getIcons of DockController. It is an UIProperties and offers all the methods that are known from colors and fonts.

There is no global list of keys in the source code. However the file "icons.ini" contains a list of keys and paths of all the default icons.

#### 6.3.5 Text

Language dependend text is distributed by the TextManager, it can be accessed through DockController.getTexts(). The TextManager is an UIProperties and offers all the methods that are known from colors and fonts.

The default text for different languages is stored in several \*.properties files. These files can be loaded by ResourceBundles. Clients can make use of the class DefaultTextScheme to load additional languages into the framework.

#### 6.3.6 Actions

The views for DockActions are changed through the ActionViewConverter. Please read chapter 4 for more information.

#### **6.3.7** Titles

DockTitles are managed by the DockTitleManager. Please read chapter 5 for more information.

#### 6.3.8 Border

Any Border can be modified or replaced by a BorderModifier.

BorderModifiers can be set by the ThemeManager. The BorderModifier interface works in the same way as the FontModifier interface.

### 6.3.9 Background

The usual background of a Component is either grey or transparent. Clients can set a painting algorithm for the background with help of the interface BackgroundPaint. Instances of BackgroundPaint are applied through the ThemeManager.

The method paint of BackgroundPaint is called every time when a component has to be repainted. The method receives a PaintableComponent which offers the standard algorithms to paint border, children and other stuff. The BackgroundPaint can freely decide what to paint and in which order to paint.

# 6.3.10 Drag and drop decorations

During drag and drop operations DockStations use a StationPaint to paint decorations. The StationPaint can be set through the ThemeManager.

# 6.3.11 Displayers

A Dockable Displayer is a wrapper around a Dockable painting some decorations like a title or some border. All DockStations make use of DockableDisplayers to paint their children. DockableDisplayers are created by DisplayerFactorys which are accessible through the ThemeManager.

Once a DockableDisplayer is created it cannot be replaced until either the theme is exchanged or the displayer marks itself as invalid. In the later case the displayer needs to call the discard method of any DockableDisplayerListener that was added to it.

Clients are free to implement new displayers or extend existing displayers. Any new displayer should be a focus-cycle-root, assuming the displayer uses Swing-components the code below can be used to setup the correct focus management:

```
// the new displayer
DockableDisplayer displayer = ...

JComponent root = (JComponent) displayer.getComponent();

root.setFocusable( true );
root.setFocusCycleRoot( true );
root.setFocusTraversalPolicy(
new DockFocusTraversalPolicy(
new DisplayerFocusTraversalPolicy( displayer ), true ));
```

# 7 Stations in depth

DockStations are the most complex classes, or modules, of the framework. Some of the stations offer fine tuning that could be interesting for the more ambitious projects, the goal of this chapter is to show some of the these advanced configuration options. In no way can this chapter replace studying the API documentation and the source code itself. Before reading this chapter you should read about the Basics (page 9), it offers a nice overview of the stations.

### 7.1 ScreenDockStation

This station packs its children into free floating panels. These panels are called windows, and can be moved and resized by the user.

# 7.1.1 Window type

The windows (of type ScreenDockWindow) are usually JDialogs. The reason for this is, that a JDialog is guaranteed to float over its parent frame. In some applications however a JDialog is not the correct tool, in these cases a client can implement custom ScreenDockWindows or reuse and configure some of the existing windows. For this to happen a client has to implement a ScreenDockWindowFactory and use the property key ScreenDockStation.WINDOW\_FACTORY to set it. The factory may be an instance of DefaultScreenDockWindowFactory with non-default settings.

- ScreenDockDialog is the default window.
- ScreenDockFrame is exactly the same as the dialog, just using a JFrame instead.

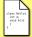

- InternalDockDialog is a dialog that can appear on a JDesktopPane. If using this window, the client should also install an InternalFullscreenStrategy.
- DefaultScreenDockWindowFactory offers several methods to configure the dialog, including an option to show the OS dependent controls.

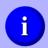

New implementations of ScreenDockWindow should be subclasses of AbstractScreenDockWindow. This class offers everything a window needs except the window-container itself.

Should a client implement a completely new ScreenDockWindow, then it will be required to implement a matching ScreenDockFullscreenStrategy. Accessing the MagnetController and use its start method will allow the new window to feature attraction and stickiness.

### 7.1.2 Window configuration

The look and behavior of each default ScreenDockWindow can be configured, some of the available options are:

- Whether the window is transparent
- Whether the window can be resized by the user
- To move if the title of a Dockable is dragged
- What kind of border to paint

All these options are set by the ScreenDockWindowConfiguration, which really is just a factory creating new instances of WindowConfiguration. The factory can be set using the property key ScreenDockStation.WINDOW\_CONFIGURATION.

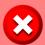

Do not subclass WindowConfiguration. Use the set-methods to change its properties.

#### 7.1.3 Stickiness and attraction

What happens when a window is dragged near another window? Or if two windows touch each other and one of them is dragged away? The framework offers some special behavior in these cases:

- A window dragged near another window can be *attracted* to the fixed window. The dragged window will move itself a little bit such that the sides of the windows touch each other.
- A window dragged away from a neighbour can be *sticking* to the neighbour. If one window is dragged, the neighbours are automatically dragged as well.

The exact behavior of each window is defined by the AttractorStrategy. Clients can set up their own strategy by using the property key ScreenDockStation.ATTRACTOR\_STRATEGY.

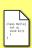

The actual implementation of attracting and sticking windows is provided by the MagnetStrategy, which can be replaced using the property key ScreenDockStation.MAGNET\_STRATEGY. Clients providing their own MagnetStrategy may be interested in using the StickMagnetGraph, a class that analyzes the layout of the windows and their dependencies.

#### 7.1.4 Fullscreen

Since a standard JDialog can not be maximized, and the ScreenDockWindows usually are JDialogs, the framework must find out on its own when a window is maximized. This property, also called "fullscreen", is defined by the interface

ScreenDockFullscreenStrategy. Replacing it usually makes little sense, but it can be done using the property key ScreenDockStation.FULL\_SCREEN\_STRATEGY.

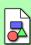

It seems like there can be only one definition of "fullscreen". But because the framework does nowhere enforce that a ScreenDockWindow indeed is a real window, it does neither define what a "screen" could be. And it is really hard to globally define "fullscreen" when there is no definition of "screen".

# 7.1.5 Drop size

What happens when a Dockable is dropped onto a ScreenDockStation? It is put into a window, but how big should this window be? The default behavior of the framework is to look at the current size of the Dockable, and keep that size. Another solution could be to make sure the Dockable has its preferred size. A client can change the default behavior by implementing a ScreenDropSizeStrategy, and installing it using the property key ScreenDockStation.DROP\_SIZE\_STRATEGY.

# 7.2 SplitDockStation

The SplitDockStation organizes its children in a layout that might look at first glance like a grid, but in reality is a binary tree. Each Dockable is a leaf in that tree. Any node has an orientation (horizontal or vertical) telling how its children are aligned, and a divider property telling the relative size of the children. Users modify the tree through drag and drop, but clients can access and modify the tree programatically.

#### 7.2.1 The tree

The layout-tree is represented by objects of type SplitNode. Each node can be seen as a rectangle on the screen, and the children of each node must be within that rectangle. To be more precise, there are four different types of nodes in the tree:

- The Root node really has no special meaning, it is just a wrapper around another node promoting that other node to be the true root.
- A Node has exactly two children. The node has an orientation that tells how the children are aligned, and it has the divider property, a double between 0 and 1.0, telling the size of the first child in respect to the size of the node itself.
- A Leaf is a wrapper around a Dockable.
- Finally a Placeholder is not visible to the user. When a Leaf is removed
  from the tree a Placeholder may remain. This placeholder can later be
  converted back into the Leaf that was removed.

Clients can access the tree by calling SplitDockStation.getRoot.

Usually modifying the tree directly is a bad idea. When modifying the tree, be aware of:

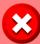

- The tree does not validate itself, if a client creates an invalid tree the application will simply show a very strange layout or start throwing exceptions.
- Removing or adding branches to the tree does not automatically remove or add Dockables.

Instead of accessing the tree directly, and perhaps causing a lot of damage, clients can make use of the class DockableSplitDockTree. A client can create a new SplitDockTree and call SplitDockStation.dropTree to replace the current layout of the station.

SplitDockTree may look very hard to use, many methods need to be called just to build a simple tree. But there are some advantages that should be considered:

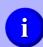

- This class is very safe to use, it is nearly impossible to create an invalid tree with it.
- The tree is built from bottom to top, it is an ideal tool to have different methods build and deliver different branches of the tree.
- A SplitDockGrid can be converted into a SplitDockTree

## 7.2.2 Divider

Between each two Dockables, there is a little gap. The user can grab this gap with the mouse and move it around. For the very unlikely case that a client needs to modify this behavior, there exists the interface SplitDividerStrategy. The interface itself really does not do much, it gets a Component and there are some suggestions in the API documentation of what the interface should do with that Component. The divider strategy is changed by using the property key SplitDockStation.DIVIDER\_STRATEGY.

#### 7.2.3 LayoutManager

There are many actions a user can perform: making a Dockable "fullscreen" (the station hides all other children), drop a new Dockable, adjust the sizes of the children, or adjust the size of the entire station. In older versions code that reacted to or implemented these actions was either part of the SplitDockStation itself, or of the SplitNodes. New developments showed, that it was nearly impossible to modify the behavior. To solve the issue SplitLayoutManager was introduced, now these user actions are forwarded to one of the methods

of SplitLayoutManager, and the manager may decide either to call the old code, or to chose a custom solution. It is unlikely that a client ever needs to change the SplitLayoutManager, but it can be done with the property key SplitDockStation.LAYOUT\_MANAGER.

### 7.3 StackDockStation

The StackDockStation acts like a JTabbedPane, only one of its children is visible at any time. The look of this station highly depends on the current DockTheme. Each theme defines a StackDockComponent, and this object is responsible for creating, painting and layouting the tabs. While the BasicTheme makes use of a JTabbedPane, all the other themes make use of a class called CombinedStackDockComponent. This means that tabs usually have the same behavior, even if they look differently.

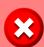

Much of what is written in this chapter does not apply to the BasicTheme, because the abilities of the JTabbedPane are very limited compared to the abilities of CombinedStackDockComponent.

#### 7.3.1 TabPane

The class CombinedStackDockComponent is shared by the EclipseTheme, BubbleTheme and FlatTheme. While the class is responsible for painting and layouting tabs, the real magic happens in its superclass AbstractTabPane, which implements the interface TabPane. TabPane is completely independent from StackDockStation, and only CombinedStackDockComponent brings the two modules together.

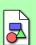

TabPane does not need to know about StackDockStation, it just has to offer some methods to add and remove tabs. This allows to make a separation: TabPane is responsible for painting tabs, StackDockStation is responsible for deciding which tabs exist.

TabPane was designed to show Dockables, and as a result it has much more features than a JTabbedPane. To understand the next chapters, it is certainly a good idea to have an overwiev of the different parts of a TabPane.

Figure 12 shows some tabs how they could appear in any application. The items to the left are called tabs, while the button on the right side are part of the info-component.

Figure 13 shows what happens if there is not enough space to show all tabs. An additional component shows up, a menu called *tab-menu* allows the user to select the tabs that are not visible.

Finally figure 14 shows a single tab. Each tab can contain an icon, some text, and perhaps some buttons.

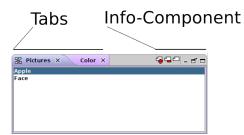

Figure 12: A TabPane with enough space shows some tabs, and some DockActions that are associated with the currently selected Dockable.

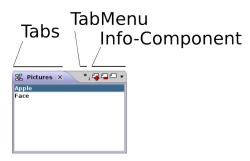

Figure 13: A TabPane that has not enough space can show a *tab-menu*, this menu allows the user to select Dockables that are otherwise not accessible.

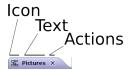

Figure 14: A single tab shows the title information of the Dockable it is associated with, including some of its DockActions.

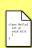

A TabPane is nearly the same as a JTabbedPane. The tabs are represented by the interface Tab, the menu showing inaccessible Dockables are of type TabMenu. An additional info-component of type LonelyTabPaneComponent shows DockActions.

Clients that want to implement a new TabPane should subclass either AbstractTabPane or CombinedStackDockComponent.

### 7.3.2 Tab content

What information should a tab show? Well, the icon and the title-text of the Dockable seems like a good idea. But since many tabs have to share limited space, some developers may decide it would be a good idea to limit the length of the text, or not to show any icons. The TabContentFilter allows clients to override the default icon, text and tooltip of a tab. A new TabContentFilter can be installed by using the property key StackDockStation.TAB\_CONTENT\_FILTER.

# 7.3.3 Tab configuration

When a tab runs out of space some drastic actions have to be performed. For example the tab could stop painting its icon, this gives at least 20 free pixels. Or it could stop painting its title text, to make sure the icon remains visible. What exactly happens in such a situation depends on the TabConfiguration, and this configuration is created by the factory TabConfigurations.

Clients can change the configuration using the property key StackDockStation.TAB\_CONFIGURATION.

#### 7.3.4 Header layout

Like a java.awt.Container using a LayoutManager, a TabPane makes use of a TabLayoutManager. The TabLayoutManager defines the size and location of all tabs, menu and info-component. The TabLayoutManager receives a TabPane and by calling methods like putOnTab it can tell the TabPane how to present the Dockables. Clients can set a custom layout manager using the property key TabPane.LAYOUT.MANAGER.

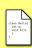

The default implementation of TabLayoutManager is MenuLineLayout. This class uses a factory called MenuLineLayoutFactory to configure some of the details of the layout. The method createOrder is of special interest, it returns a MenuLineLayoutOrder which tells order and weight of tabs, menu and info-component.

# 7.4 FlapDockStation

The FlapDockStation shows a line of "buttons", if clicking one a window opens showing a Dockable. At any time, only one Dockable can be shown.

#### 7.4.1 Button content

The buttons consists of different parts, as can be seen in figure 15. These parts have different jobs:

**Knob** The knob provides an empty area where the user can grab the button. It ensures that drag and drop is always possible.

Icon That is just the icon of the Dockable.

Text The title-text of the Dockable.

Children If the button represents a DockStation, then the button can show actions to quickly select one of the children of the DockStation.

**Actions** DockActions associated with a Dockable can be shown on the button as well.

Which of these elements show up depends on the class ButtonContent. It offers some conditions with which the framework can decide whether to

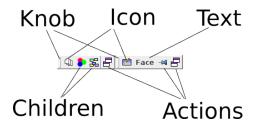

Figure 15: Two flap-buttons. The left button shows a stack of Dockables, while the right button shows a single Dockable.

show an element or not. A ButtonContent can be set using the property key FlapDockStation.BUTTON\_CONTENT.

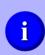

There are several default setups for ButtonContent available as constants in ButtonContent itself. The conditions are modeled by ButtonContentCondition, an interface that can be implemented by clients.

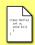

The buttons are DockTitles, the default DockThemes all use BasicButtonDockTitle as button. Clients can install custom buttons by accessing the DockTitleManager and using the key FlapDockStation.BUTTON\_TITLE\_ID.

## 7.4.2 Button actions

The flap-button can show DockActions that are associated with the Dockable. But since space is a limited resource, usually not all actions are shown. The default behavior is to show only actions which are annotated with ButtonContentAction. Clients may change the behavior by implementing the interface ButtonContentFilter and installing it using the property key FlapDockStation.BUTTON\_CONTENT\_FILTER.

# 8 Drag and Drop

Naturally, draging and droping of Dockables is a key feature of the framework. Funny enough, the code actually involved in DnD is rather small compared to other modules of the framework.

### 8.1 Relocator

The sourcecode that detects drag gestures, searches for the target station and makes sure that the user has some visual feedback is located in the DefaultDockRelocator. DefaultDockRelocator itself extends from DockRelocator which just allows to register some listeners and set some useful properties.

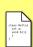

Clients seldomly need to implement their own DockRelocator. If they do, they have to implement a new DockControllerFactory in order to install their customized class. The method createRelocator is responsible for creating the new object. This factory has then to be given to the constructor of a DockController.

The DockRelocator that is in use can be accessed through the method getRelocator of DockController.

# 8.2 Deciding what element to drag

The Relocator needs to know where and when the user presses and moves the mouse. There are two solutions to this problem: either let the Relocator know what Components are shown, or remotely control the Relocator. The first solution is achieved with DockElementRepresentatives, the second solution is achieved with the RemoteRelocator.

# 8.2.1 DockElementRepresentative

A DockElementRepresentative is a Component which represents a Dockable. Anyone can add MouseInputListeners to a representative and hence be informed about anything the mouse does on top of such a Component.

While the internal implementations of DockElementRepresentative are handled automatically by the framework, clients introducing new representatives will have to call the methods addRepresentative and remoteRepresentative of DockController to install or uninstall the item.

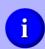

DockElementRepresentative was added late to the framework. It carries some legacy code: the method isUsedAsTitle. This method introduces a distinction between those representations for which all features are activated (e.g. popup menus) and those for which only a selected subset is available. Normally clients implement representatives that are used as title and can return true here.

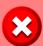

The behavior for representations of Dockables that are not registered is unspecified. Clients should not add a DockElementRepresentative if its Dockable is unknown to the DockController.

#### 8.2.2 Remote control

Sometimes it is not possible to implement a DockElementRepresentative. Remote control of a relocator is an alternative for these cases. Remote control is realized by the RemoteRelocator.

A RemoteRelocator can be obtained by calling createRemote of DockRelocator. RemoteRelocator should be used in combination with a MouseListener and a MouseMotionListener:

- $\bullet \ \, \texttt{MouseListener.mousePressed} \to \\ \texttt{RemoteRelocator.init}$
- $\bullet \ \texttt{MouseMotionListener.mouseDragged} \to \texttt{RemoteRelocator.drag}$
- MouseListener.mouseReleased → RemoteRelocator.drop

The methods init, drag and drop return a Reaction. The reaction tells the caller what to do next:

- CONTINUE: the operation continues, the event was ignored.
- CONTINUE\_CONSUMED: the operation continues, the event was consumed. The caller should invoke MouseEvent.consume.
- BREAK: the operation was canceled, the event was ignored.
- BREAK\_CONSUMED: the operation was canceled, the event was consumed. The caller should invoke MouseEvent.consume.

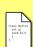

There is a second interface called DirectRemoteRelocator. Instances can be obtained by calling createDirectRemote of DockRelocator. A DirectRemoteRelocator is basically the same as a RemoteRelocator but always assumes that the user pressed the correct button on the mouse. Its methods do not return a Reaction because the event would always be consumed anyway.

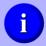

Clients can use several remote controls at the same time, they will cancel out each other if necessary. A RemoteRelocator can be used several times.

# 8.3 Deciding where to drop an element

A relocator needs to find the one DockStation on which the Dockable should be dropped. There is a default search algorithm which just orders all DockStations by importance and visits them, and there are some interfaces which can influence the search.

#### 8.3.1 Search

The DefaultDockRelocator searches the destination anew whenever the mouse is moved. A search consists of these steps::

- 1. An ordered list of all potential destinations is built. A DockStation is a potential destination if it is visible (isStationShowing of DockStation), not the dragged Dockable nor one of its children. Each station offers a set of DockStationDropLayers (getLayers), the layers decide whether the mouse is over a station or not. The order of the destinations depends on the priority of the layers, the parent-child relations between the stations and between the Windows on which the stations are.
- Then the method prepareDrop of DockStation is called. This method checks whether the station really is a good destination, if so it returns a StationDropOperation. The first station returning an operation is the destination.
- 3. The method draw of the new operation is called, the method destroy on the old operation. The new operation will paint some markings to give a visual feedback to the user.

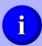

There is more information about the exact semantics in the API-documentation for DockStation.

Most of the work for drag and drop is done by the <code>DockStations</code> themselfs, the <code>DockRelocator</code> just connects them. In order to complete the task the following methods and interfaces should be used:

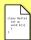

- DockStation.accept and Dockable.accept tells the station whether a child-parent relation is possible.
- DockController.getAcceptance allows access to the global DockAcceptance, an additional restriction that should be checked before allowing a drag and drop operation.
- To paint on the station, a StationPaint should be used. A StationPaint can be accessed through the ThemeManager.

#### 8.3.2 Drop

Once the user releases the mouse, Dockable is dropped. The framework will call the method execute of StationDropOperation.

• The Dockable may just be dropped aside of all the other children of the station. All that happens is that the DockStation gets a new child.

- The Dockable may be dropped over another child of the station. In this case the station may decide to combine the two children. The future parent DockStation will access a Combiner which defines how exactly two Dockables can be merged into one, usually the answer is by creating a new StackDockStation. Clients can replace the current Combiner through the ThemeManager.
- If the dragged Dockable is a DockStation itself, it may be feasible to merge the parent and the new child DockStation into one station. The interface Merger is responsible for that. Clients can replace the default Merger by calling DockRelocator.setMerger.

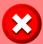

Exchanging a Combiner or the Merger does not affect any existing Dockable or DockStation, it will only affect the creation of new elements.

# 8.4 Restrictions

Not every possible DockStation is a good or valid target for a dragged Dockable. The framework applies a set of restrictions to drag and drop operations, these restrictions are implemented by "acceptance tests". Each acceptance test can veto against some child parent relations. The usual reasons why clients would want to implement their own tests consist of:

- Some Dockable must always be visible.
- Some DockStations represent a special area that can only be used by a subset of Dockables.
- Some Dockables can only be presented on a certain kind of DockStation.

Acceptance tests are performed during the drag and drop operation, but also if one of DockStation.drop methods is called. The acceptance tests are implemented by these methods:

- Every Dockable has two methods called accept. One method checks whether the Dockable can be put directly onto some new parent, the other method checks whether the Dockable can be combined with an already existing child.
- Each DockStation has a method accept. This method tells whether some Dockable can become a child of the DockStation.
- And then there are DockAcceptances. A DockAcceptance has acceptmethods too. These methods get a DockStation and some Dockables, and then have to decide whether the elements can be put together. Each DockAcceptance works on a global scale, and thus they are registered at the DockController through addAcceptance.

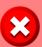

Acceptance tests are very powerful. They have to be implemented carefully or the drag and drop mechanism might become crippled.

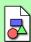

Acceptance tests are performed by the potential destination DockStation. The DockStation is the first module that knows where a Dockable will land. Handling acceptance tests allows the station to cut down the amount of work it does, and to try alternative actions (e.g. a "put" instead of a "merge" action) if some future configuration does not pass the tests.

The drawback is, that a DockStation can break the mechanism by just not performing the tests.

# 8.5 Modes

A DockRelocator can have "modes". A mode is some kind of behavior that is activated when the user presses a certain combination of keys. Modes are modeled by the class DockRelocatorMode. It is not specified what effect a mode really has, but normally a mode would add some restrictions where to put a Dockable during drag and drop. DockRelocatorModes can be added or removed to a DockRelocator by the methods addMode and removeMode.

Currently two modes are installed:

DockRelocatorMode.SCREEN\_ONLY (press key *shift*) ensures that a Dockable can only be put on a ScreenDockStation. That means that a Dockable can be directly above a DockStation like a SplitDockStation, but can't be dropped there.

**DockRelocatorMode.NO\_COMBINATION** (press key *alt*) ensures that a Dockable can't be put over another Dockable. That means, every operation that would result in a merge is forbidden. Also dropping a Dockable on already merged Dockables will not be allowed.

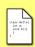

The keys that have to be pressed to activate SCREEN\_ONLY or NO\_COMBINATION are the properties SCREEN\_MASK and NO\_COMBINATION\_MASK. The can be changed by accessing the DockProperties.

# 8.6 Animations

During drag and drop, the framework may show some animations to help the user understand what effects dropping the Dockable would have. The animations usually involve moving or resizing the Dockables that are not dragged. These animations are implemented with help of the Span interface. Each Span object represents some gap in the layout, a Span basically is a self mutating integer, to be understood as the size of a gap in pixels. Each DockStation

may use several Spans at the same time, and an animation may involve multiple Spans changing their value simultaneously.

There are two sides involved in the animations:

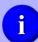

- The DockStations define *where* and *when* the animations appear. For example a FlapDockStation can trigger an animation to insert empty space between each of its buttons.
- The Spans define *how* an animation looks like. For example a Span could be implemented such that an animation starts slowly and increases its speed over time.

Clients cannot tell a DockStation where the animations take place, but they can influence how the animations look like. To do that, clients need to implement both the Span and the SpanFactory interface. The DockStation will configure the Span, by associating different sizes (number of pixels) to different SpanModes, and later by telling the Span which SpanMode currently is required. In return the Span will call the resized method of the SpanCallback whenever the size of the gap changes.

To install a new SpanFactory clients can:

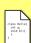

- Use the property key DockTheme.SPAN\_FACTORY to globally change the factory.
- Use ThemeManager.setSpanFactory to change the factory only for one class of DockStations.
- Calling setSpanFactory of BasicTheme before the theme is installed.

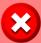

Some themes, like the EclipseTheme, deliberately disable the animations by installing the NoSpanFactory.

# 9 Preferences

The preference system allows the user to change settings which are otherwise not accessible. An example would be the shortcut for maximizing a Dockable (ctrl+m). The preference system makes a sharp distinction between model and view, clients are free to integrate the model in their own view, or to create a new model and using the standard view. Figure 16 shows the simple version of the standard view with some random preferences.

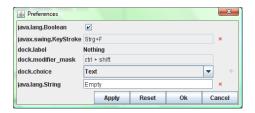

Figure 16: The PreferenceDialog showing some random preferences.

Additionaly the prerefence API offers mechanism to persistently store preferences.

# 9.1 Model

The model is an adapter to the view and presents some properties as a list of modifiable items. Whether the model represents properties of the framework or custom properties is unimportant for the view or the persistent storage mechanism to work.

# 9.1.1 Preference

A preference is an abstract concept. One preference represents some property of the framework (or of the client). A preference is a set of meta-informations about a property:

Path A unique identifier, is used by the persistent storage to identify a property.

Value The current value of the property.

**TypePath** Tells how to work with Value. For example how to present the value to the user (as text, as image...) or how to store the value. An object of type Path is used to represent the TypePath.

ValueInfo Information about the value, e.g. the maximum value for an Integer-property. The exact meaning of this information depends on the TypePath.

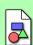

Value is some Object and TypePath tells the view how to cast Value in order to use it. If TypePath were a Class then there would never be doubt whether the correct cast is performed. But TypePath is a Path and hence an additional indirection is introduced.

The reason for this is that the same Object might need different treatment in different situations. E.g. an Integer could just be an int, it could be a natural number or it could be an int from the range 1 to 100.

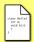

There is an interface Preference and a class DefaultPreference which bring this preference-abstraction to code. It is not necessary to use them, they are just here to simplify things.

#### 9.1.2 PreferenceModel

The PreferenceModel is the basic module of the preference system. A PreferenceModel is a list of preferences (the abstraction, not the interface). It often acts as mediator between some unspecified storage mechanism for properties and the user interface. The methods read and write are used to access that covered storage mechanism. To transfer values into the model read is called, to transver values to the storage mechanism write is called.

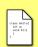

DefaultPreferenceModel is the standard implementation of PreferenceModel. Its entries are objects of type Preference.

Several models can be combined using a MergedPreferenceModel.

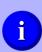

There are several subclasses of DefaultPreferenceModel for various settings that can be made. For example EclipseThemeModel handles properties of EclipseTheme.

There are also many implementations of Preference for various properties of the framework. The API-documentation reveals more.

# 9.1.3 PreferenceTreeModel

This model is a PreferenceModel and a javax.swing.TreeModel. If seen as PreferenceModel, then it behaves like a MergedPreferenceModel. If seen as TreeModel, then it contains PrefereceTreeModel.Node-objects. A node can either be just a name, or another PreferenceModel. This model is intended to be used in a JTree where the user can select one aspect of the whole set of preferences to show.

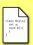

The subclass DockingFramesPreferenceModel is the set of preferences which includes all the aspects of the core-library.

### 9.2 View

A PreferenceModel is best displayed in a PreferenceTable. This table will show a label, an editor and operations for each preference.

A PreferenceTreeModel can be displayed in a PreferenceTreePanel. It will show not only a PreferenceTable but also a JTree where the user can select which sub-model to edit.

Further more the PreferenceDialog and the PreferenceTreeDialog are available. These dialogs offer the options to apply the settings, to cancel editing and to reset all preferences to their default value.

#### 9.2.1 Editors

Since there are different types of preferences, different editors are needed. The kind of editor for one preference is determined by the type-path (getTypePath in a model). Clients can add new editors to a PreferenceTable through the method setEditorFactory.

An editor is always of type PreferenceEditor. Each editor gets a PreferenceEditorCallback with which it can interact with the table. Whenever the user changes the editors value, the editor should call the method set of PreferenceEditorCallback to make sure the new value gets stored.

### 9.2.2 Operations

There are some operations which should be available for almost any preference. For example set a default value or delete the current value. The preference system introduces the PreferenceOperation to handle these kind of actions.

A PreferenceOperation is nothing more than a label and an icon. The logic for an operation is either in an editor or in a model.

Editor: Editors with operations must call the method setOperation of PreferenceEditorCallback for each operation they offer. By calling setOperation more than once, the editor can change the enabled state of the operation. If the user triggers an operation of the editor, the method doOperation of PreferenceEditor is called. It is then the editors responsibility to handle the operation.

Preference: Preferences can have operations as well. The method getOperations of PreferenceModel will be called once to get all the available operations for one preference. The method isEnabled will be invoked to find out whether an operation is enabled or not. Models can change the enabled state by calling preferenceChanged of PreferenceModelListener. If the user triggers an operation, doOperation of PreferenceModel will be invoked.

If an editor and a preference share the same operations, then per definition the operations belong to the editor. All settings from the model will just be ignored.

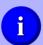

Operations might be confusing at first, but they can be really useful. The strength of operations is that they are handled automatically, and that they need not much code.

# 9.3 Storage

The PreferenceStorage can be used to store PreferenceModels in memory or persistent either as byte-stream or as XML.

The normal way to write a model from memory to the disk looks like this:

```
1  // the stream we want to write into
2  DataOutputStream out = ...
3
4  // the model we want to store
5  PreferenceModel model = ...
6
7  // And now store the model
8  PreferenceStorage storage = new PreferenceStorage();
9  storage.store( model );
10  storage.write( out );
```

Note that there are two phases in writing model. First the model gets stored (line 9) into storage. It is possible to store more than just one model in a PreferenceStorage. Second storage gets written onto the disk in line 10.

The standard way to read a model are to apply the same steps in reverse:

```
1  // the source of any new data
2  DataInputStream in = ...
3
4  // the model we want to load
5  PreferenceModel model = ...
6
7  // And now load the model
8  PreferenceStorage storage = new PreferenceStorage();
9  storage.read(in);
10  storage.load( model, false );
```

Like writing this operation has two phases. In line 9 storage gets filled with information, in line 10 the information gets transferred to model. The argument false is a hint what to do with missing preferences. In this case missing preferences are just ignored. A value of true would force them to become null.

There are some preferences which do not need to be stored by the PreferenceStorage because they are already stored by the underlying system. These preferences are called *natural*, while the others are called *artificial*. The method isNatural of PreferenceModel can be used to distinguish them.

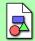

The distinction between natural and artificial preferences might seem strange. But this allows to use different types of storage mechanisms at the same time.

### 9.4 Lifecycle

This section describes the best way how to use a PreferenceModel.

The correct lifecycle of a PreferenceModel includes normally these steps:

- 1. Create the model. Set up all the preferences that are used by the model.
- 2. Call load on a StoragePreference.
- 3. Call write on the model to synchronize the model with the underlying system.
- 4. (work with the underlying system)
- 5. To work with the model: call first read, then make the changes in the model, then call write.
- 6. (work with the underlying system)
- 7. Call read on the model to synchronize the model with the underlying system.
- 8. Store the model using store of a PreferenceStorage.

If the PreferenceStorage used in step 2 is empty because its read or readXML method failed, then calling read of PreferenceModel would at least load some default settings.

Steps 4, 5, 6 can be cycled as many times as needed.

An additional step 0 and 9 would be to read and write the PreferenceStorage when starting up or shuting down the application.

# 10 Extensions

Extensions allow libraries to add new code to the framework, this code will be treated as if it were always part of the framework. Basically it is a plug-in mechanism. Currently there are not many points where an extension can be inserted, new extension-points will be added when needed. Developers which are interested in using the extension mechanism should contact the developers directly at http://forum.byte-welt.net/forumdisplay.php?f=69.

Extensions are collected by the ExtensionManager. Any module can call load to load extensions that match some ExtensionName.

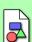

Extensions were introduced in 1.0.8 to allow the usage of the glass-components. The glass-components could not be added directly to the framework due to licencing issues.

In version 1.1.1 a number of new extension points were added in order to support the new Toolbar Extension.

# 10.1 Extension Points

A number of extensions exists. The following list only includes the extensions of the Core library.

#### New choices in the preferences

ChoiceExtension.CHOICE\_EXTENSION: Allows to add additional entries to a Choice. A Choice is a preference allowing the user to pick one of many items.

#### Extending a DockTheme

 $\label{eq:DockThemeExtension.DOCK_THEME_EXTENSION:} Allows to modify a DockTheme during the installation process.$ 

## Additional colors

 ${\it ColorScheme.EXTENSION\_NAME}\colon {\it Allows to extend or override the contents of a ColorScheme.}$ 

## New DockableProperty

PropertyTransformer.FACTORY\_EXTENSION: Adds new factories to the default list of DockablePropertyFactory.

### Merging Dockables

DefaultDockRelocator.MERGE\_EXTENSION: Adds new Mergers to the DockRelocator, these Mergers are executed after the default Mergers.

# Modify drag and drop

DefaultDockRelocator. INSERTER\_EXTENSION: Allows an extension to completely override the default drag and drop behavior.

# Attraction of floating Dockables

ScreenDockStation. ATTRACTOR\_STRATEGY\_EXTENSION: Installs additional rules to find out whether to windows of a ScreenDockStation attract each other or stick together.

#### Persistent storage

DockSituation.DOCK\_FACTORY\_EXTENSION: Adds new factories for persistently storing the layout of DockStations and Dockables.

#### Modify titles

 ${\it DockTitleVersion.DOCK\_TITLE\_VERSION\_EXTENSION}$ : Extends the mechanism that creates new DockTitles, the extension can inject new types of titles

## Modify displayers

DisplayerFactory.DISPLAYER\_EXTENSION: Injects additional factories for creating DockableDisplayers, these factories have a higher priority than the default factories.

## Additional text

TextManager. TEXT\_EXTENSION: Adds more language files to the TextManager.

### Modify the window configuration

 $\label{lem:defaultScreenDockWindowConfiguration.CONFIGURATION\_EXTENSION: \\ Modifies the default configuration of the windows of a ScreenDockStation.$ 

### Images during drag and drop

DefaultDockableMovingImageFactory.FACTORY\_EXTENSION: Modifies the image that is shown beneath the mouse during a drag and drop operation.

### Modifying ScreenDockStation

ScreenDockStation.STATION\_EXTENSION: Installs an algorithm that modifies the behavior of a ScreenDockStation when dropping a Dockable.

# Handling new types in perspectives

DefaultFrontendPerspectiveCache.CACHE\_EXTENSION: The extension adds new types of PerspectiveElement to the factory which converts normal DockElements to PerspectiveElements.

# Extending a DockFrontend

 $\label{lockFrontend.FRONTEND\_EXTENSION:} This extensions knows which \\ \mbox{DockFrontends exist and can modify them.}$ 

### 10.2 Glass Extension

The glass-extension adds new icons and a new way to paint tabs to the EclipseTheme. Clients only need to ensure that the libraries docking-frames-ext-glass.jar and glasslib.jar are part of the classpath. The ExtensionManager will then automatically load this extension.

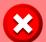

The Glass Extension is licensed by a modified version of the LGPL. You are prohibited to use the library if your application provides "pornography, racialistics, violence, or the like material".

# 10.3 Toolbar Extension

The Toolbar-extension adds toolbars, a set of new DockStations and Dockables, to the framework. Clients need to ensure that the library docking-frames-ext-toolbar.jar is part of the classpath, the ExtensionManager will then load and install the extension automatically.

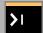

There are several examples included in the tutorial, these examples are stored in folders called "Toolbar".

# 11 Properties

There are a number of interesting settings whose effects are deeply hidden within the framework. Properties are an easy way to access these settings and change them. Properties are represented by the class DockProperties which can be accessed through getProperties of DockController.

DockProperties is nothing else than a map. Instances of PropertyKey are used as keys. The type of the value depends on the key and the map is typesafe. With the help of a DockPropertyListener any object can be informed immediately when a value changes.

There are a number of keys and the remainder of this chapter will list all of the keys that are present in version 1.1.1. If not explicitly said otherwise, then any change in the properties will have an immediate effect. This list is only an overview, please have a look at the API documentation or the source code to find out about types and default values.

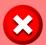

Some of these properties are accessed and changed by DockThemes. It is still possible to override these properties, but clients should be careful and ensure not to break the theme.

### 11.1 Themes

These properties either are only used by some DockThemes, or are changed by DockThemes.

#### Colors of the BasicTheme

BasicTheme.BASIC\_COLOR\_SCHEME: Sets a strategy (acting like a map) that tells which Colors to use when the BasicTheme is selected.

# Colors of the BubbleTheme

BubbleTheme.BUBBLE\_COLOR\_SCHEME: Sets a strategy (acting like a map) that tells which Colors to use when the BubbleTheme is selected.

#### Actions of the BubbleTheme

BubbleTheme. ACTION\_DISTRIBUTOR: Tells where a DockAction should appear: on a tab, on a info-component or on the titel of a Dockable.

# Stacking Dockables

DockTheme. COMBINER: The default strategy for merging two Dockables into one, for example by putting them together on a StackDockStation.

# Dockable decorations

DockTheme.DISPLAYER\_FACTORY: The displayer is a Component between a Dockable and its parent, the displayer adds some decorations, for example a border, to the Dockable.

# Drag indicator

DockTheme.DOCKABLE\_MOVING\_IMAGE\_FACTORY: Tells what image to show when the user drags a Dockable around.

#### Dockable selection

DockTheme.DOCKABLE\_SELECTION: A Component which allows the user to select the focused Dockable.

#### Start Dockable selection

DockableSelector.INIT\_SELECTION: If the user hits this KeyStroke a window pops up, the user can select the new focused Dockable on that window

### Background

DockTheme.BACKGROUND\_PAINT: This strategy paints the background of various components, it may also make some component transparent.

#### Borders

DockTheme.BORDER\_MODIFIER: An adapter that receives a Border, the adapter may replace the original border with a custom border.

### Animations during drag and drop

DockTheme.SPAN\_FACTORY: During drag and drop, the Spans are used for an animation where empty space seem to appear beneath the Dockable.

## Painting during drag and drop

DockTheme.STATION\_PAINT: A strategy used to paint on DockStations during a drag and drop operation.

### Text rotation on titles

DockTitle.ORIENTATION\_STRATEGY: This strategy knows whether the orientation of a DockTitle is horizontal or vertical, it then tells how to rotate the text on the title.

# Colors of the EclipseTheme

EclipseTheme. ECLIPSE\_COLOR\_SCHEME: Sets a strategy acting like a map that tells which Colors to use when the EclipseTheme is selected.

# EclipseTheme: when to paint icons

EclipseTheme.PAINT\_ICONS\_WHEN\_DESELECTED: Tells whether icons should be painted on tabs when they are not selected.

# EclipseTheme: how to paint tabs

*EclipseTheme.TAB\_PAINTER*: A factory and strategy that defines the look of the tabs used by the *EclipseTheme*.

# EclipseTheme: tab configuration

EclipseTheme. THEME\_CONNECTOR: Tells where to paint tabs, and which DockActions to show on these tabs.

### Colors of the FlatTheme

 ${\it FlatTheme.FLAT\_COLOR\_SCHEME}$ : Sets a strategy (acting like a map) that tells which Colors to use when the FlatTheme is selected.

### Actions of the FlatTheme

FlatTheme. ACTION\_DISTRIBUTOR: Tells where a DockAction should appear: on a tab, on a info-component or on the titel of a Dockable.

#### Size of icons

IconManager.MINIMUM\_ICON\_SIZE: Defines the minimum size of icons, any icon smaller than this size will be treated as if it would be bigger.

#### 11.2 Stations

Properties related to DockStations.

# FlapDockStation: button content

FlapDockStation.BUTTON\_CONTENT: Decides what content to show on the buttons, e.g. whether to show an icon or some text.

### FlapDockStation: button actions

 ${\it Flap Dock Station. BUTTON\_CONTENT\_FILTER}$ : Filters the DockActions that are shown on the button.

# FlapDockStation: persistent layout

FlapDockStation.LAYOUT\_MANAGER: Strategy to store and load properties, like the size, of Dockables that are not necessarily known to the FlapDockStation.

# FlapDockStation: minimum size

FlapDockStation.MINIMUM\_SIZE: The minimum size of the station itself, this is specially important when the station does not have any children.

### FlapDockStation: windows

FlapDockStation.WINDOW\_FACTORY: A factory creating a FlapWindows, this window is used to show one of the children of a FlapDockStation.

## ScreenDockStation: Attraction and stickiness

ScreenDockStation.ATTRACTOR\_STRATEGY: Defines which two windows are attracted or sticked together.

#### ScreenDockStation: Where the screen ends

ScreenDockStation.BOUNDARY\_RESTRICTION: A definition of the boundaries of the screen, and how windows behave when they are pushed against the boundaries.

### ScreenDockStation: Size of new windows

 ${\it ScreenDockStation.DROP\_SIZE\_STRATEGY}$ : Tells how big a window is when it is created.

# ScreenDockStation: Fullscreen on mouse click

 $ScreenDockStation.EXPAND\_ON\_DOUBLE\_CLICK:$  Tells whether double clicking with the mouse can command a window to switch into the fullscreen mode.

# ScreenDockStation: Definition of "fullscreen"

ScreenDockStation.FULL\_SCREEN\_STRATEGY: Strategy deciding whether a window is in fullscreen mode or not.

# ScreenDockStation: Implementation of stickiness

ScreenDockStation.MAGNET\_STRATEGY: An algorithm that implements

magnetization, the algorithm is responsible for finding out which two windows are attract each other or stick together, and how to react when one of the windows is moved around.

#### ScreenDockStation: Issues with focus

ScreenDockStation.PREVENT\_FOCUS\_STEALING\_DELAY: A short delay in which a window cannot steal the focus if the owner window of the ScreenDockStation changed.

# ScreenDockStation: Configuration of windows

ScreenDockStation.WINDOW\_CONFIGURATION: A factory creating configurations for the windows, for example whether the window is resizeable.

### ScreenDockStation: Implementation of windows

ScreenDockStation.WINDOW\_FACTORY: A factory creating new windows.

### SplitDockStation: Moving the gaps

SplitDockStation.DIVIDER\_STRATEGY: This strategy is responsible for changing the location of the gaps when the user grabs them with the mouse.

## SplitDockStation: Handling the layout

SplitDockStation.LAYOUT\_MANAGER: Decides about size and location of the children, about what happens if the size of the SplitDockStation changes, and which drop operations are possible.

### SplitDockStation: Maximize a child

SplitDockStation.MAXIMIZE\_ACCELERATOR: Tells which keys the user has to hit to maximize a child.

# StackDockStation: How the tabs look like

StackDockStation.COMPONENT\_FACTORY: A factory creating a StackDockComponent, this component is responsible for painting all the tabs.

# StackDockStation: Reaction on dropping a Dockable

StackDockStation.IMMUTABLE\_SELECTION\_INDEX: Whether dropping a Dockable changes the selected Dockable or not.

# StackDockStation: The contents of the tabs

StackDockStation. TAB\_CONTENT\_FILTER: An adapter telling what icon and text to show on the tabs.

### StackDockStation: How a small tab looks like

StackDockStation. TAB\_CONFIGURATIONS: A configuration telling how the tabs behave if space is running out.

# StackDockStation: Where the tabs show up

 ${\it StackDockStation.TAB\_PLACEMENT:}$  Tells on which side (left, top, right, bottom) the tabs appear.

### 11.3 Miscellaneous

Some properties that do not fit in any other category.

#### Applets and webstart

DockController.RESTRICTED\_ENVIRONMENT: A Java application has limited rights when executed as applet or from webstart. The framework however needs some special rights, for example to monitor the position of the mouse. If these rights are not available, the framework activates some workarounds (which are not very efficient). In such cases the framework is called to be running in a restricted environment. The property is set automatically, and usually clients need only read access. They can change the property, with the danger that the application no longer works afterwards.

#### Show text on buttons

DockAction. BUTTON\_CONTENT\_FILTER: DockActions can be shown on buttons. Usually the button contains only the icon of the action, but this strategy allows to show the text (usually used in menus) of the actions as well.

#### Importance of actions

DockActionImportanceOrder.ORDER: Tells the order of importance of a set of DockActions. In a situation where there is not enough space to show all actions, the least imporant actions will disappear first. Clients can also use the annotation DockActionImportance to mark the importance of actions.

### Layout of tabs

TabPane.LAYOUT\_MANAGER: This strategy is used by TabPane to decide where to show tabs, menus or info-component.

# Always show tabs

SingleTabDecider.SINGLE\_TAB\_DECIDER: Usually tabs only appear when some Dockables are stacked. This strategy tells whether Dockables that are not stacked should still feature a tab.

# Drop down menu on stacks

CombinedMenuContent.MENU\_CONTENT: If there is not enough space to show all tabs on a StackDockStation, a menu appears where the user can see the missing tabs. How exactly this menu looks like and how it is implemented is defined by this property.

# Keep track of Dockables

PlaceholderStrategy.PLACEHOLDER\_STRATEGY: Tells the placeholder of a Dockable. The placeholder is left behind if a Dockable is removed from a station, this way the framework still knows the old place of the item. Clients using DockFrontend or the Common project should not change this property.

### Disable items

DisablingStrategy.STRATEGY: This strategy tells which items (titles, tabs, actions, Dockables) are disabled. Items that are disabled have a different color and do not react to user input.

### No stacking during drag and drop

DockRelocatorMode.NO\_COMBINATION\_MASK: If this KeyStroke is pressed during a drag and drop operation, the framework will not combine Dockables. For example the framework will not create a new StackDockStation.

#### Forced floating during drag and drop

DockRelocatorMode.SCREEN\_MASK: If this KeyStroke is pressed during a drag and drop operation, the only valid target of the operation is a ScreenDockStation.

#### Close Dockables

DockFrontend.HIDE\_ACCELERATOR: If this KeyStroke is hit, the currently focused Dockable is closed - assuming the Dockable can be closed in the first place.

## Dealing with AWT components

AWTComponentCaptureStrategy.STRATEGY: Allows clients to implement code to take images from AWT components. There are some default strategies available, going from "nice" to "ugly workaround".

# Tooltips in applets and on webstart

GlassedPane. TOOLTIP\_STRATEGY: In a restricted environment the framework will use an invisible Component to catch all MouseEvents. This component is also responsible for showing tooltips. This strategy allows clients to modify the tooltip behavior: how they are created, and what they show.

#### 11.4 Gimmicks

These properties are not really necessary, they might be interesting for applications with a lot customization.

# DockStation: default icon

PropertyKey.DOCK\_STATION\_ICON: This icon is shown by a DockStation unless some other icon is set.

# DockStation: default title

 $PropertyKey.DOCK\_STATION\_TITLE$ : This text is shown by a DockStation unless some other text is set.

# DockStation: default tooltip

PropertyKey.DOCK\_STATION\_TOOLTIP: This tooltip is shown by a DockStation unless some other tooltip is set.

#### Dockable: default icon

PropertyKey.DOCKABLE\_ICON: This icon is shown by a Dockable unless some other icon is set.

#### Dockable: default title

PropertyKey.DOCKABLE\_TITLE: This text is shown by a Dockable unless some other text is set.

# Dockable: default tooltip

PropertyKey.DOCKABLE\_TOOLTIP: This tooltip is shown by a Dockable unless some other tooltip is set.

### 11.5 Glass Extension

The Glass Extension provides some additional properties.

#### Detailed configuration

EclipseThemeExtension.GLASS\_FACTORY: This factory creates the "glass effect".

### Size of tabs

CGlassExtension. SMALL\_TAB\_SIZE: Allows to make tabs a little bit smaller.

### 11.6 Toolbar Extension

The Toolbar Extension provides some additional properties.

# Shrinking, Expanding, Stretching

ExpandableToolbarItemStrategy.STRATEGY: Each toolbar-item can appear in three different sizes, this strategy tells which sizes are available for which items. Clients usually have no need to implement this interface, instead the Dockables should implement ExpandableToolbarItem.

# ToolbarGroupDockStation: Painting between Dockables.

ToolbarGroupDockStation.DIVIDER\_STRATEGY\_FACTORY: This strategy allows the ToolbarGroupDockStation to paint some borders between its children.

### ToolbarGroupDockStation: header component

ToolbarGroupDockStation. HEADER\_FACTORY: With this factory a client can add a Component at the top end of a ToolbarGroupDockStation.

## ToolbarGroupDockStation: scrollbars

ToolbarGroupDockStation. SCROLLBAR\_FACTORY: This factory creates scroll-bars that are shown on a ToolbarGroupDockStation.

# ToolbarDockStation: gap between children

ToolbarDockStation. GAP: An integer telling how much space should be between the children of a ToolbarDockStation.

# ${\tt ToolbarDockStation:\ gap\ between\ border\ and\ children}$

ToolbarDockStation. SIDE\_GAP: An integer telling how much space should be between the border and the children of a ToolbarDockStation.

# Toolbar behavior

ToolbarStrategy.STRATEGY: This strategy tells how different parts of the Toolbar Extension fit together. For example it can tell whether a Dockable can be a child of a toolbar-station, or not.